### STREAMLINING YOUR MACOS ADMINISTRATION WITH GITHUB ACTIONS

JON CRAIN | @JONCRAIN | JULY 2023

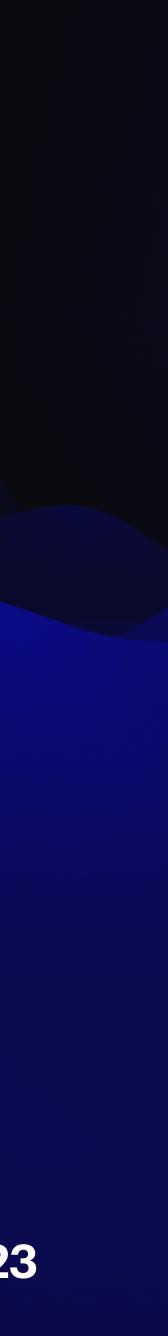

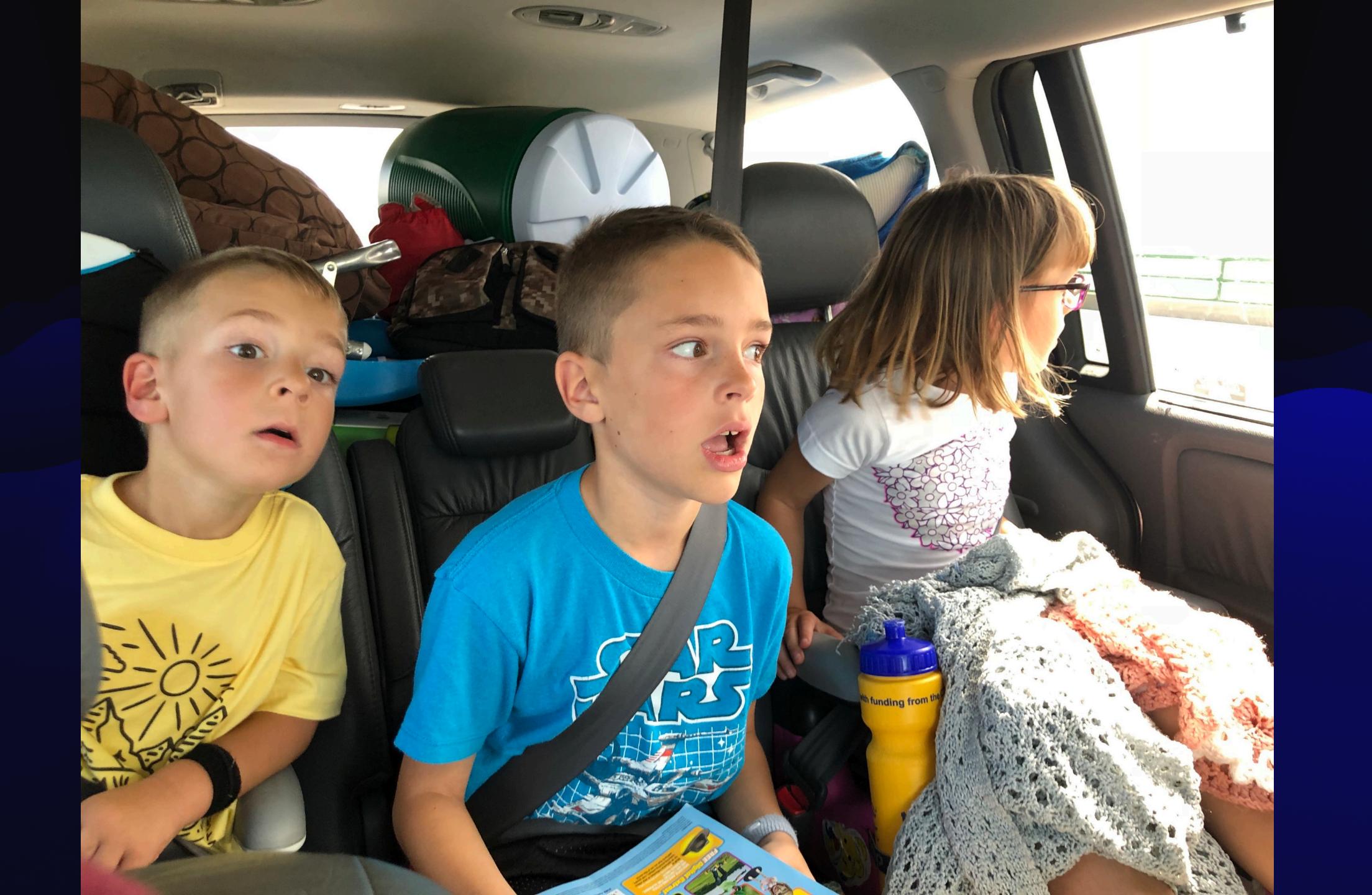

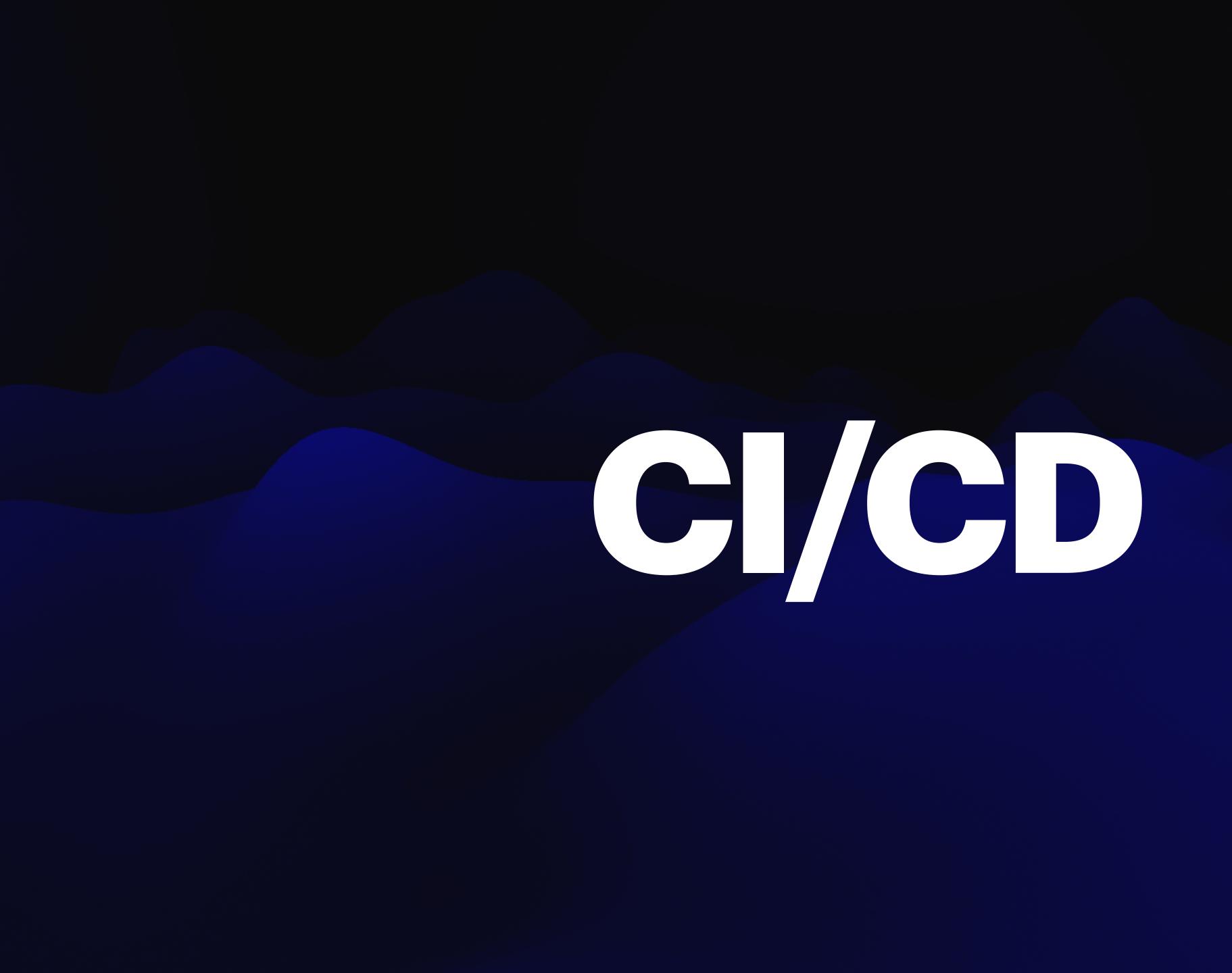

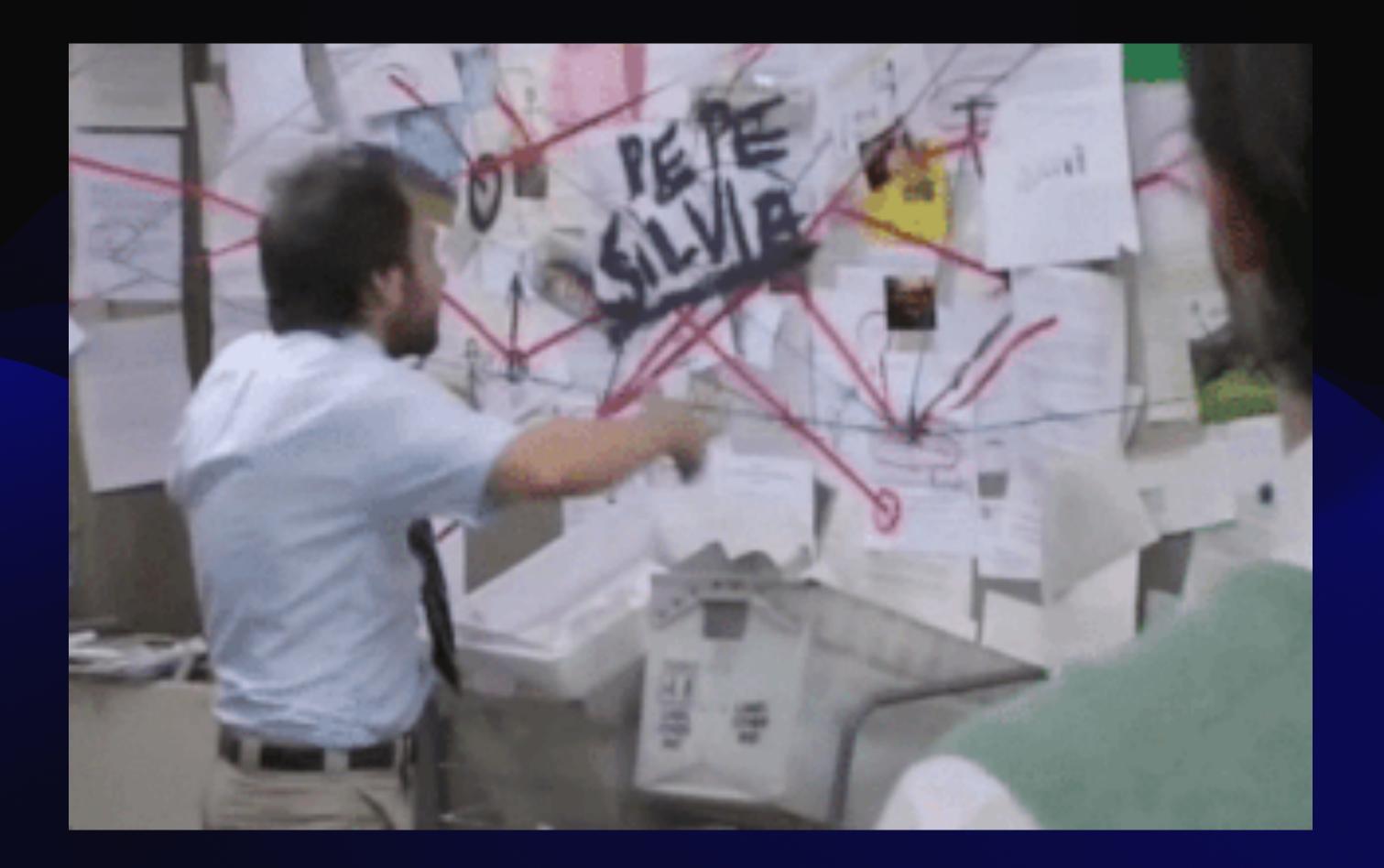

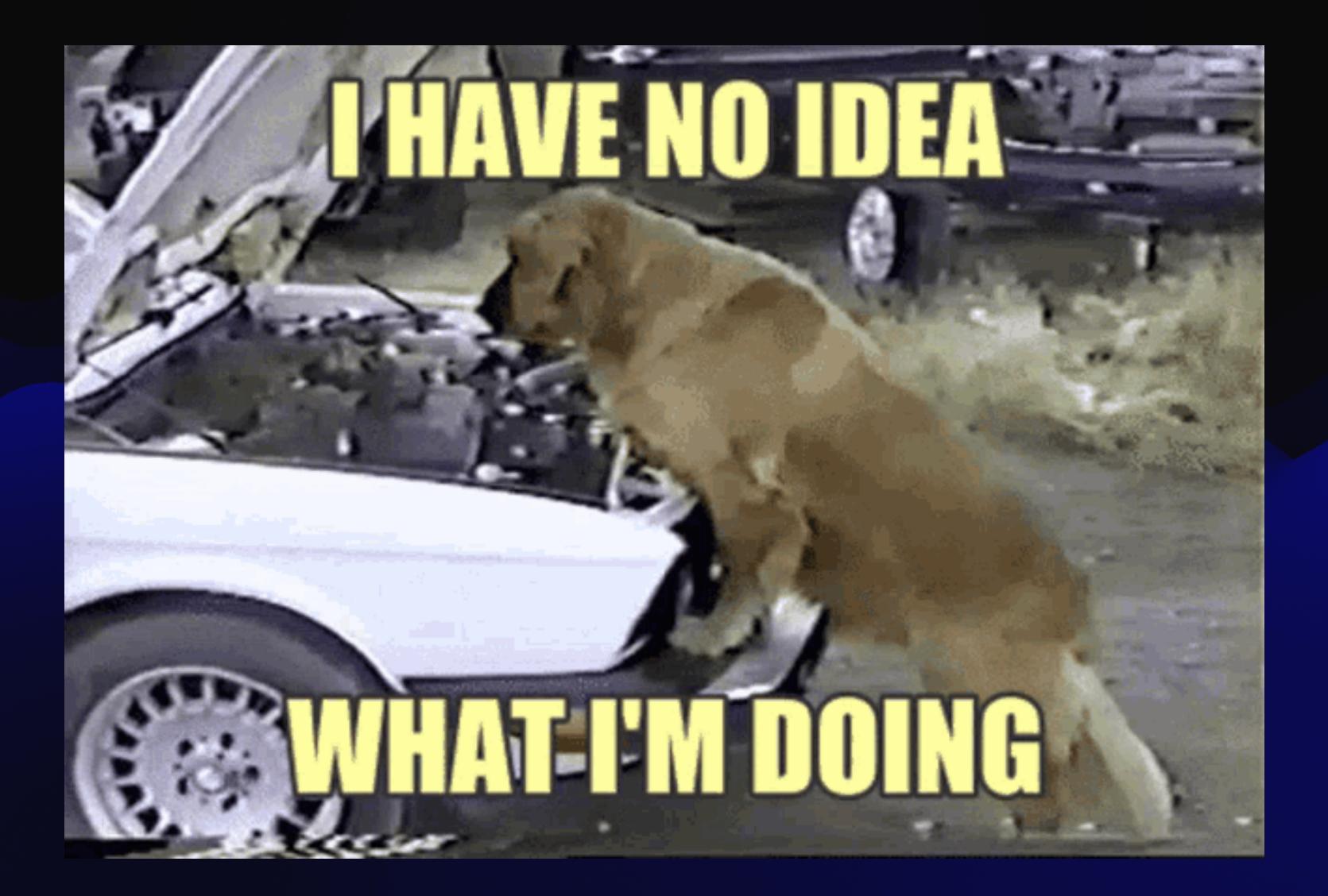

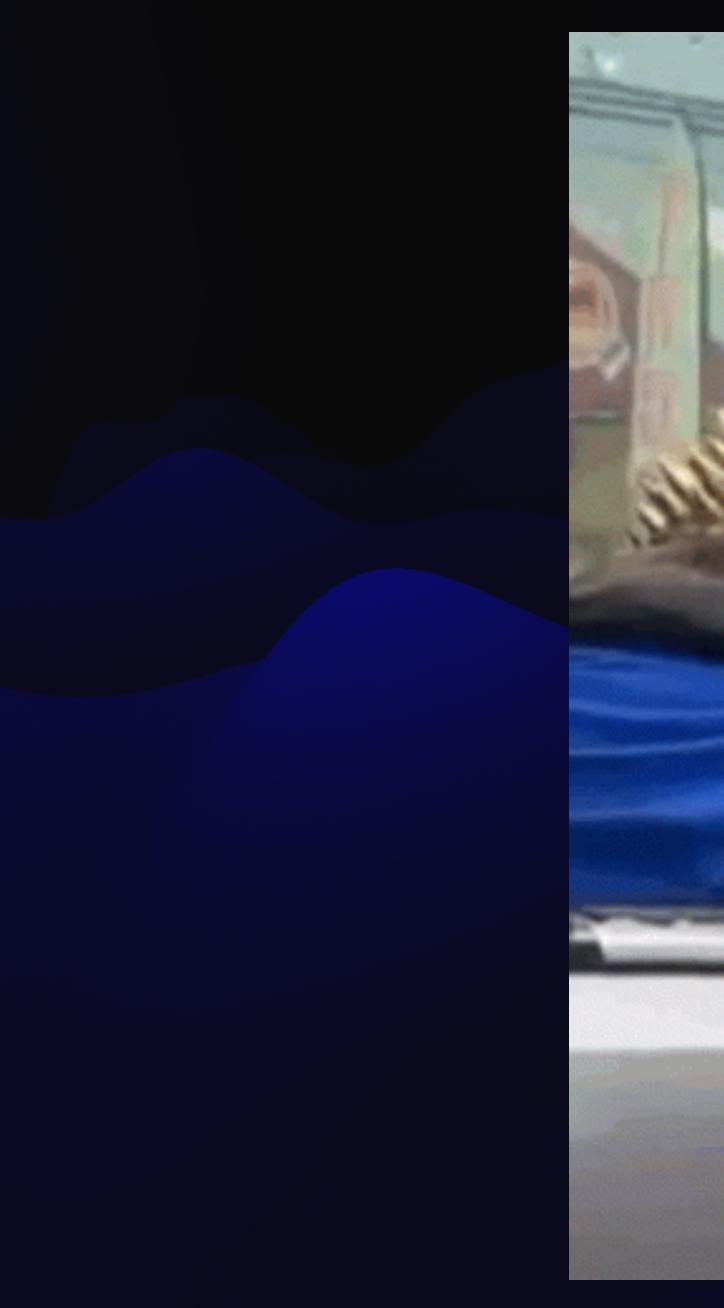

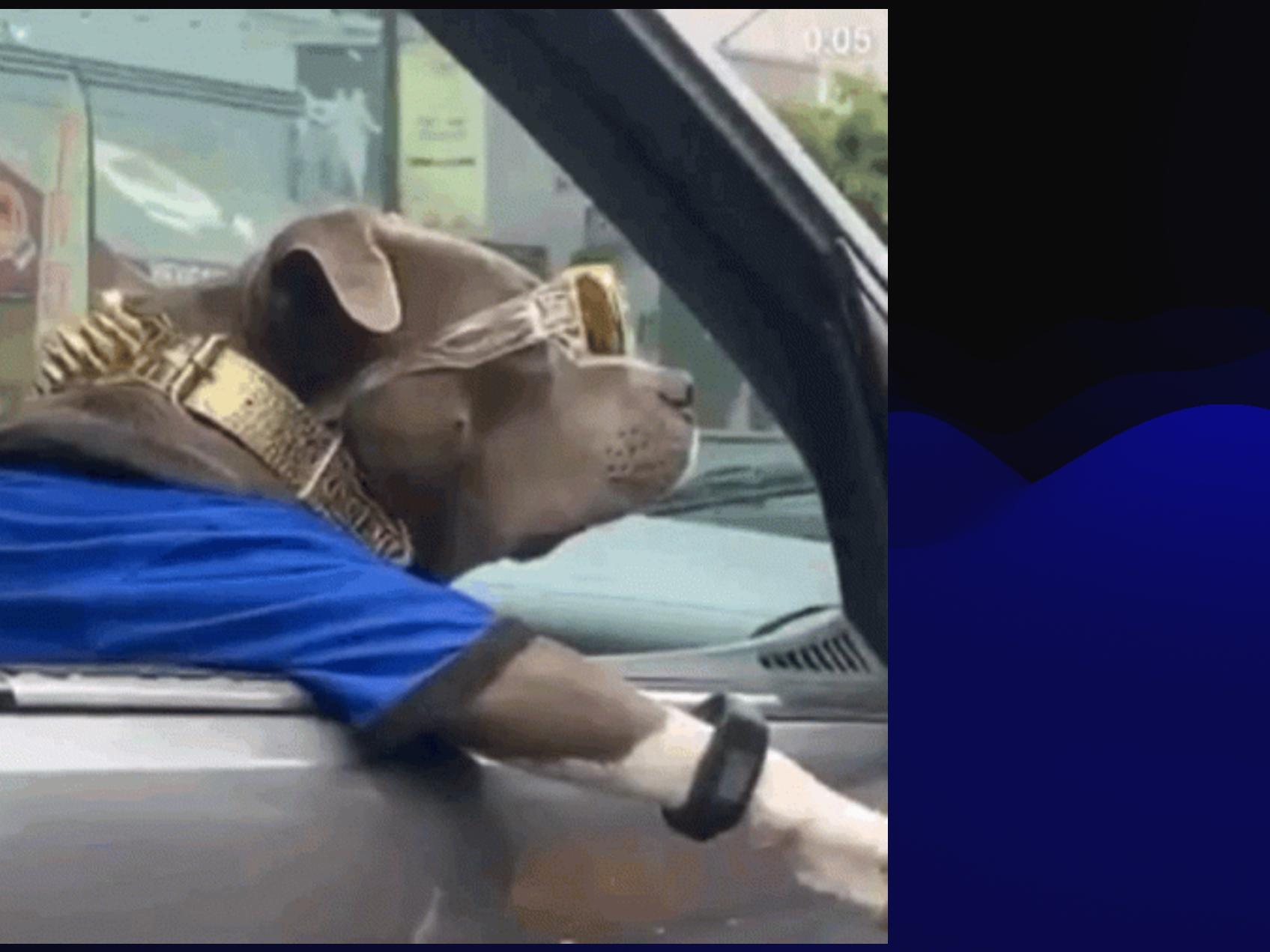

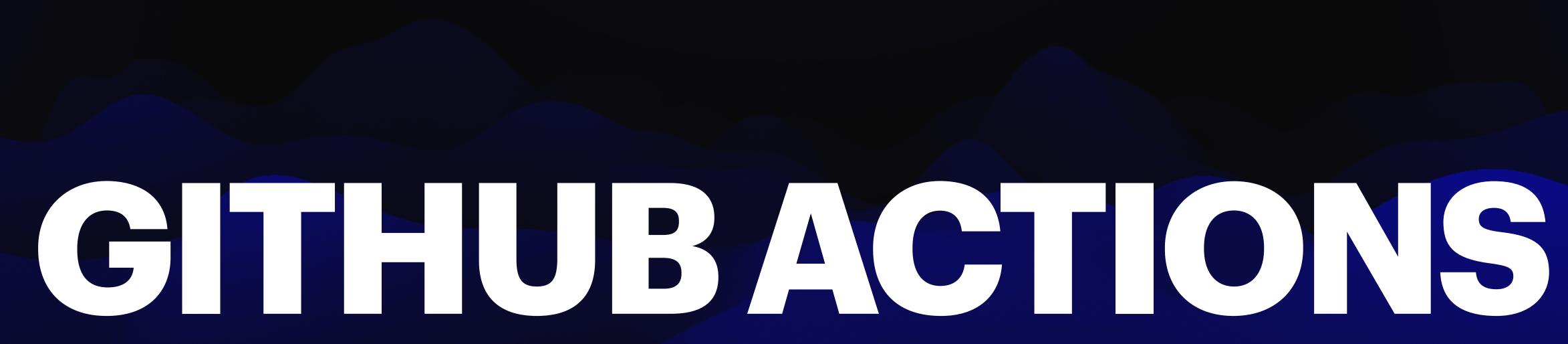

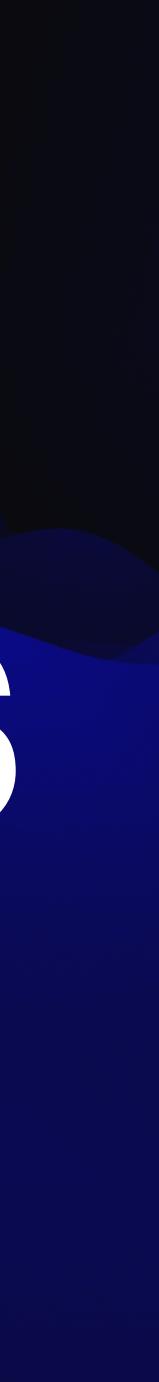

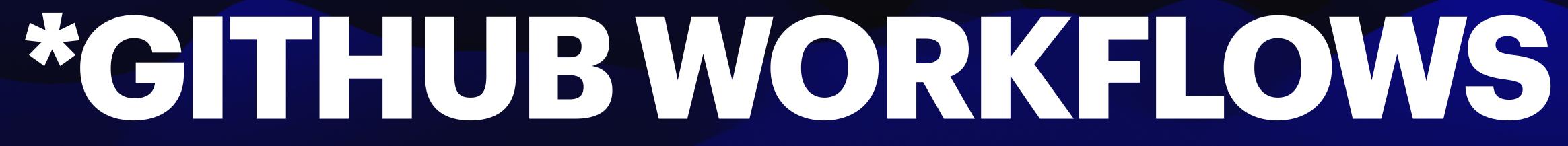

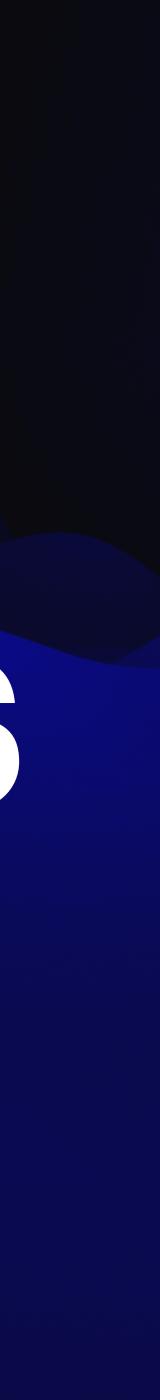

# "GITHUB ACTIONS IS A [WAY] TO AUTOMATE [STUFF]."

- paraphrasing docs.github.com

# "GITH ISTH ISTU

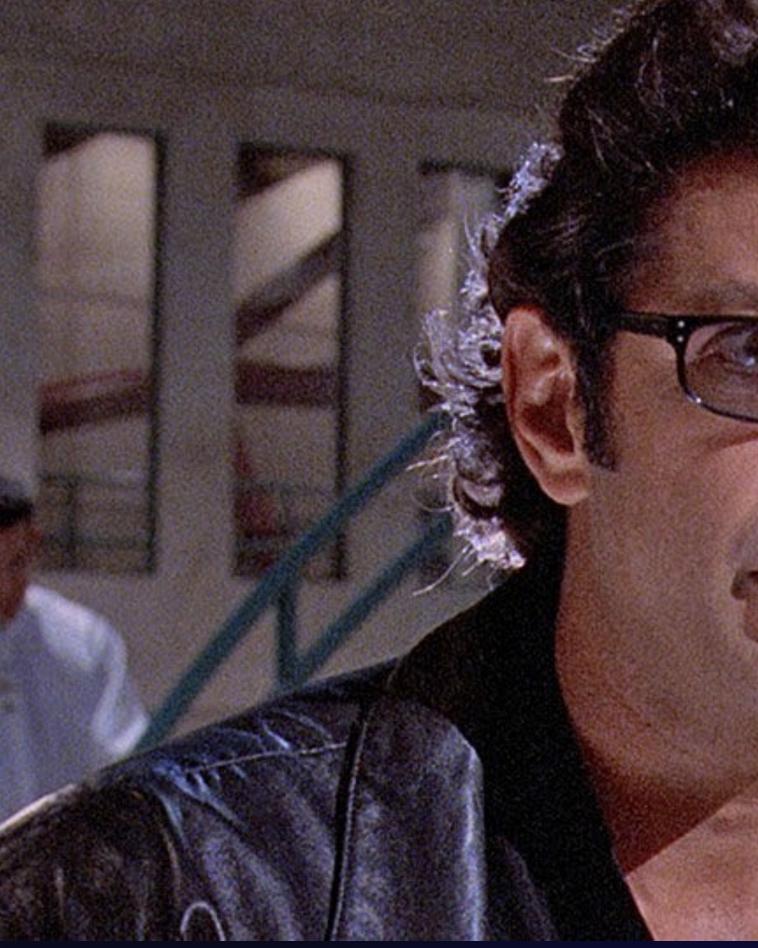

#### HTTPS://XKCD.COM/1319/

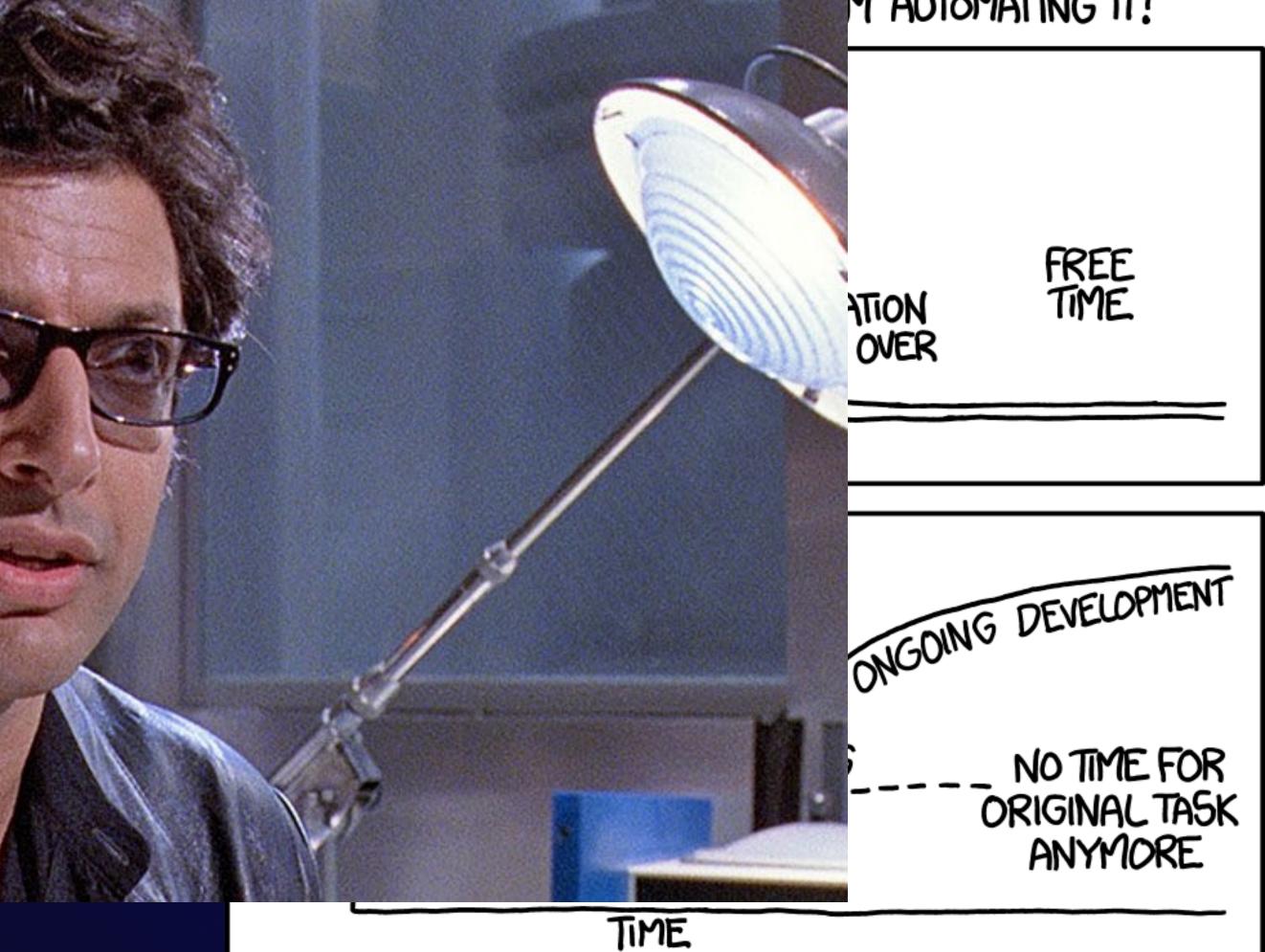

#### "I SPEND A LOT OF TIME ON THIS TASK. M AUTOMATING IT!"

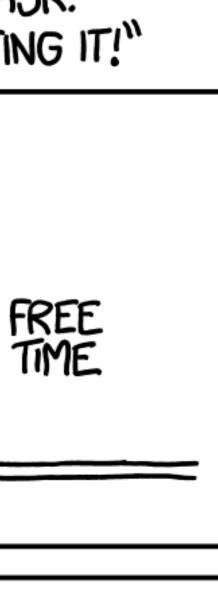

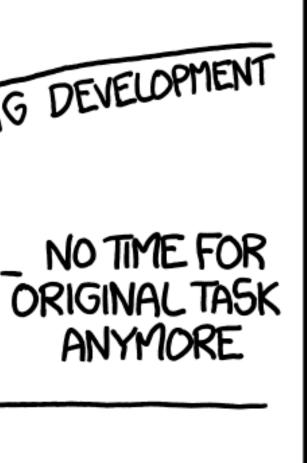

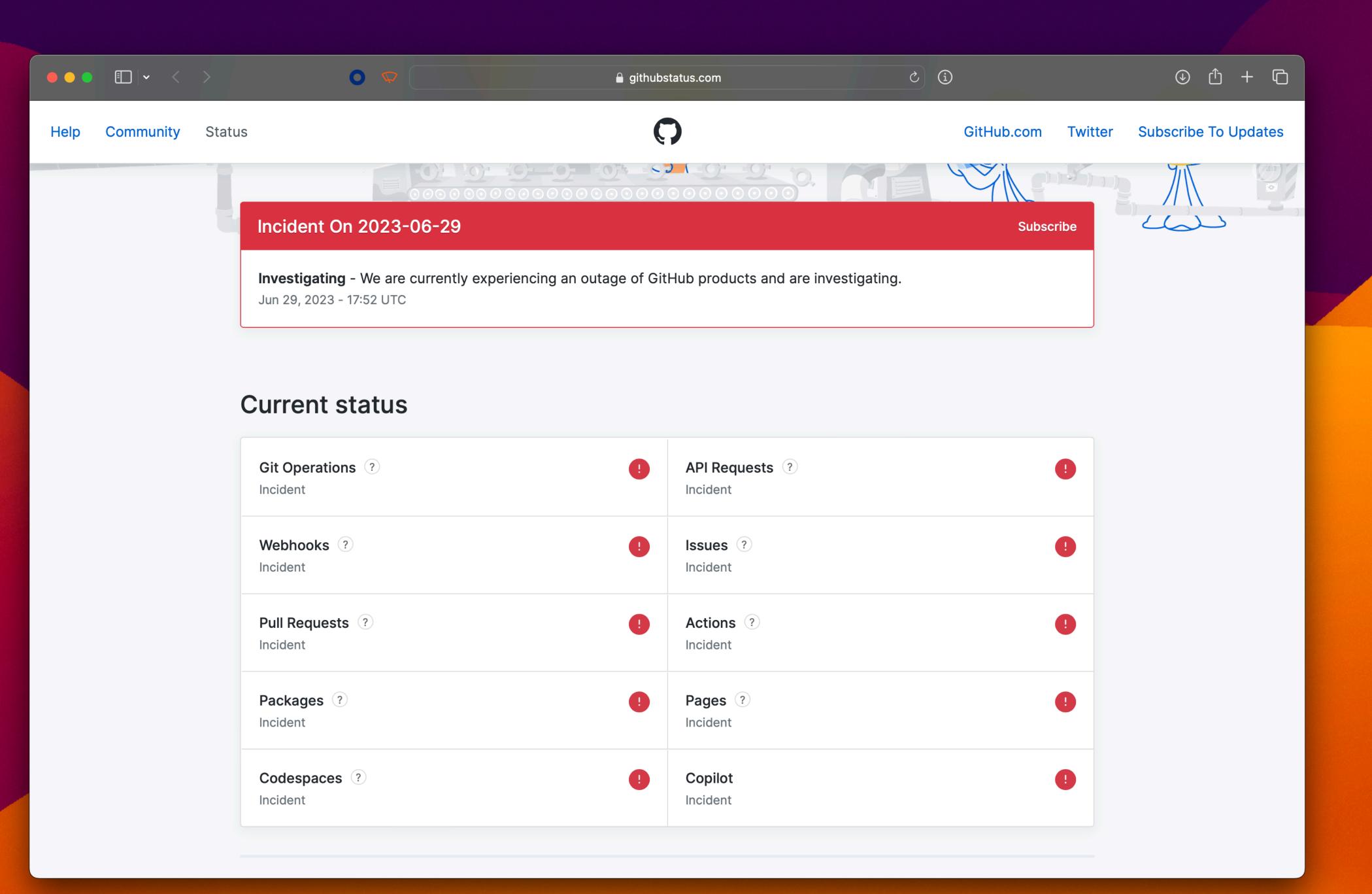

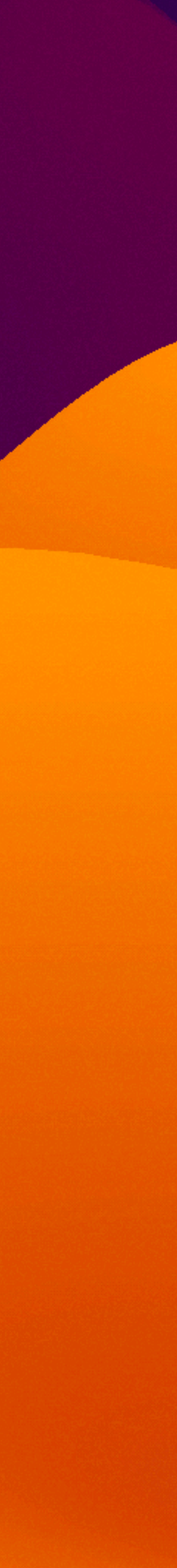

### GITHUB RUNNER COSTS (AS OF JULY 2023)

| <b>Operating system</b> | vCPUs | Per-minute rate (USD) |
|-------------------------|-------|-----------------------|
| Linux                   | 2     | \$0.01                |
| Linux                   | 4     | \$0.02                |
| Linux                   | 8     | \$0.03                |
| Linux                   | 16    | \$0.06                |
| Linux                   | 32    | \$0.13                |
| Linux                   | 64    | \$0.26                |
| Windows                 | 2     | \$0.02                |
| Windows                 | 8     | \$0.06                |
| Windows                 | 16    | \$0.13                |
| Windows                 | 32    | \$0.26                |
| Windows                 | 64    | \$0.51                |
| macOS                   | 3     | \$0.08                |
| macOS                   | 12    | \$0.32                |

HTTPS://DOCS.GITHUB.COM/EN/BILLING/MANAGING-BILLING-FOR-GITHUB-ACTIONS/ABOUT-BILLING-FOR-GITHUB-ACTIONS

### **GITHUB RUNNER COSTS** (AS OF JULY 2023)

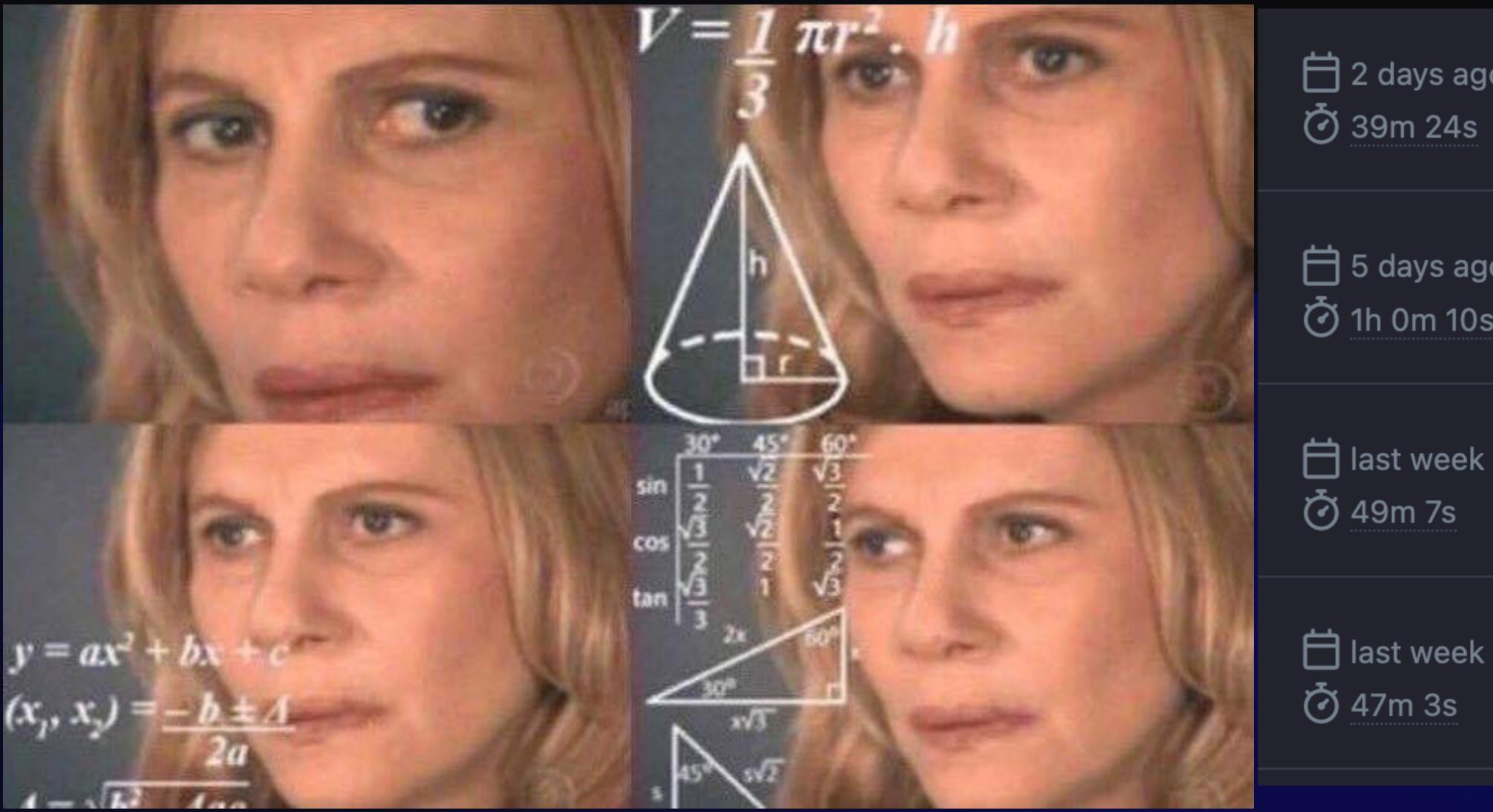

HTTPS://DOCS.GITHUB.COM/EN/BILLING/MANAGING-BILLING-FOR-GITHUB-ACTIONS/ABOUT-BILLING-FOR-GITHUB-ACTIONS

🗄 2 days ago

🕇 5 days ago 🕑 1h 0m 10s

### GITHUB ACTIONS USAGE IS FREE EORSTANDARD GITHUB-HOSTED RUNNERS IN PUBLIC REPOSITORIES.

HTTPS://DOCS.GITHUB.COM/EN/BILLING/MANAGING-BILLING-FOR-GITHUB-ACTIONS/ABOUT-BILLING-FOR-GITHUB-ACTIONS

### GITHUB.COM/JONCRAIN/GITHUB-ACTIONS

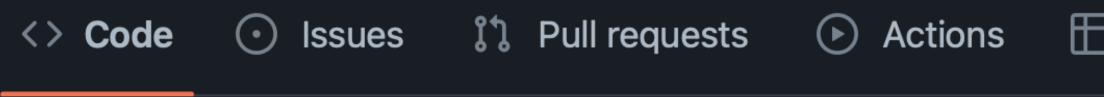

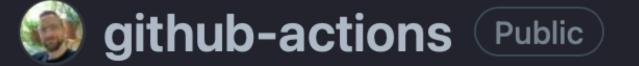

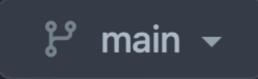

🗜 Branches 🛛 🕤 Tags

Go to file

| ] Project | ts 🛱 Wiki 🛈 Security 🗠 Insights              | ණ Settings        |
|-----------|----------------------------------------------|-------------------|
| 众 Pin     | ⓒ Unwatch 1 - 양 Fork 0 -                     | Star 0            |
|           | Existing forks X                             |                   |
|           | You don't have any forks of this repository. |                   |
|           | + Create a new fork                          | rebsite, or topic |
|           |                                              |                   |

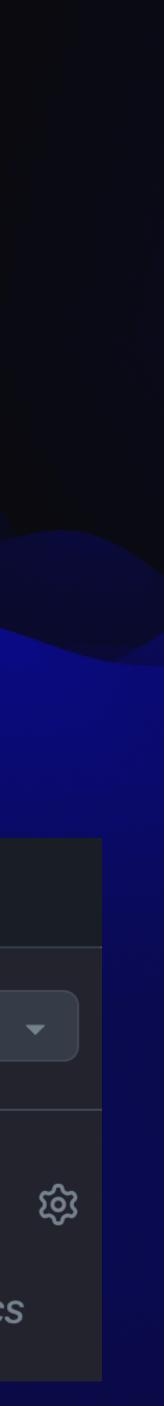

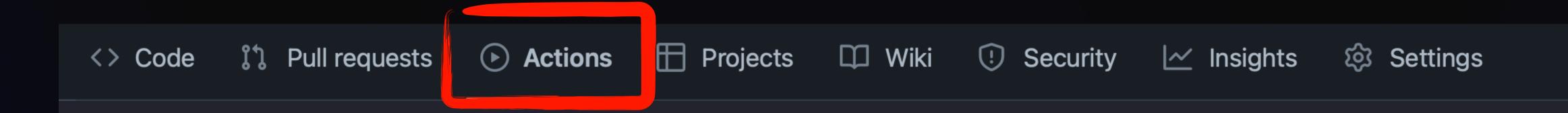

#### Workflows aren't being run on this forked repository

Because this repository contained workflow files when it was forked, we have disabled them from running on this fork. Make sure you understand the configured workflows and their expected usage before enabling Actions on this repository.

I understand my workflows, go ahead and enable them

View the workflows directory

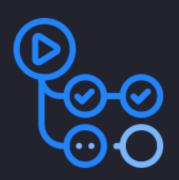

# ANATOMY OF A WORKFLOW

### WORKFLOW

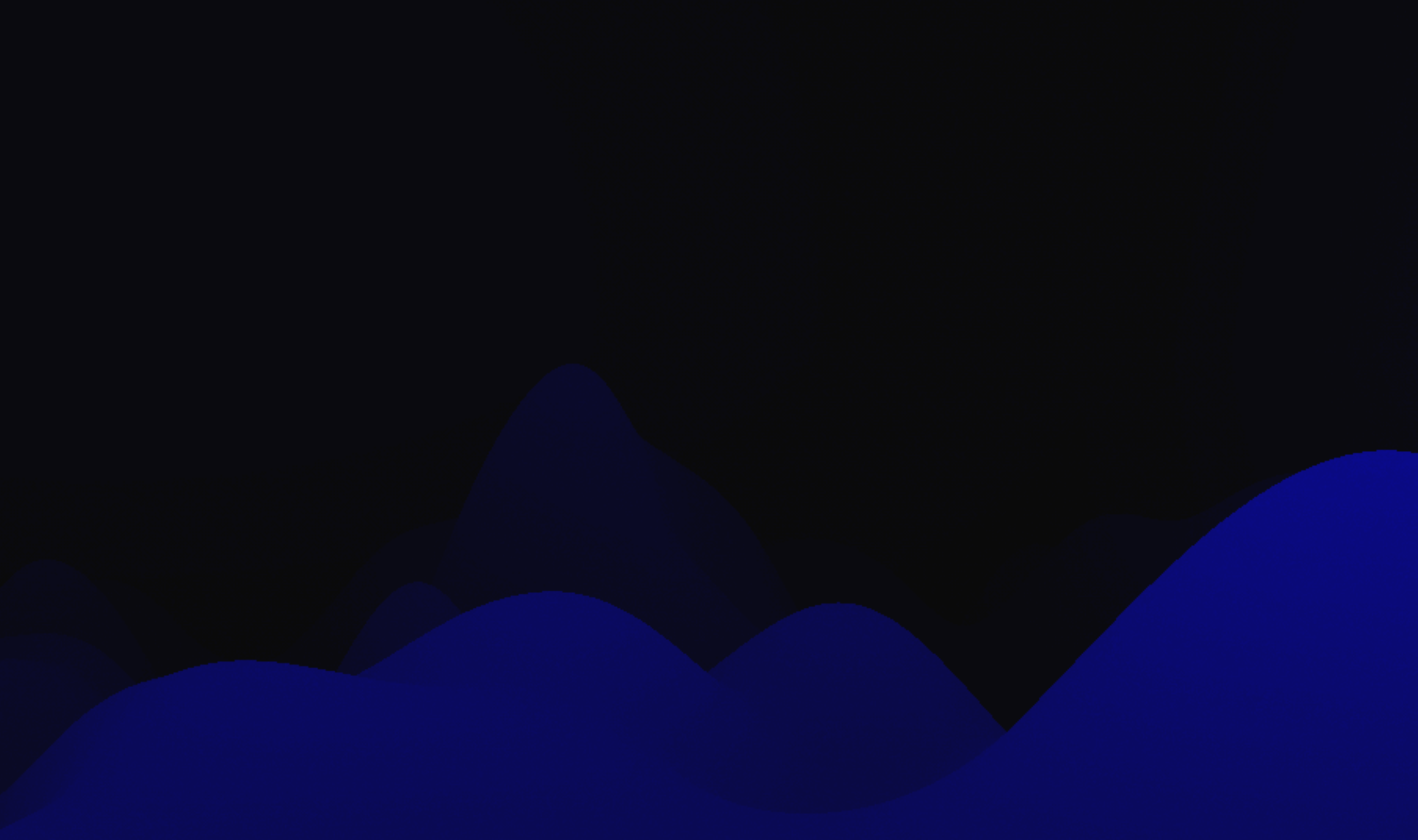

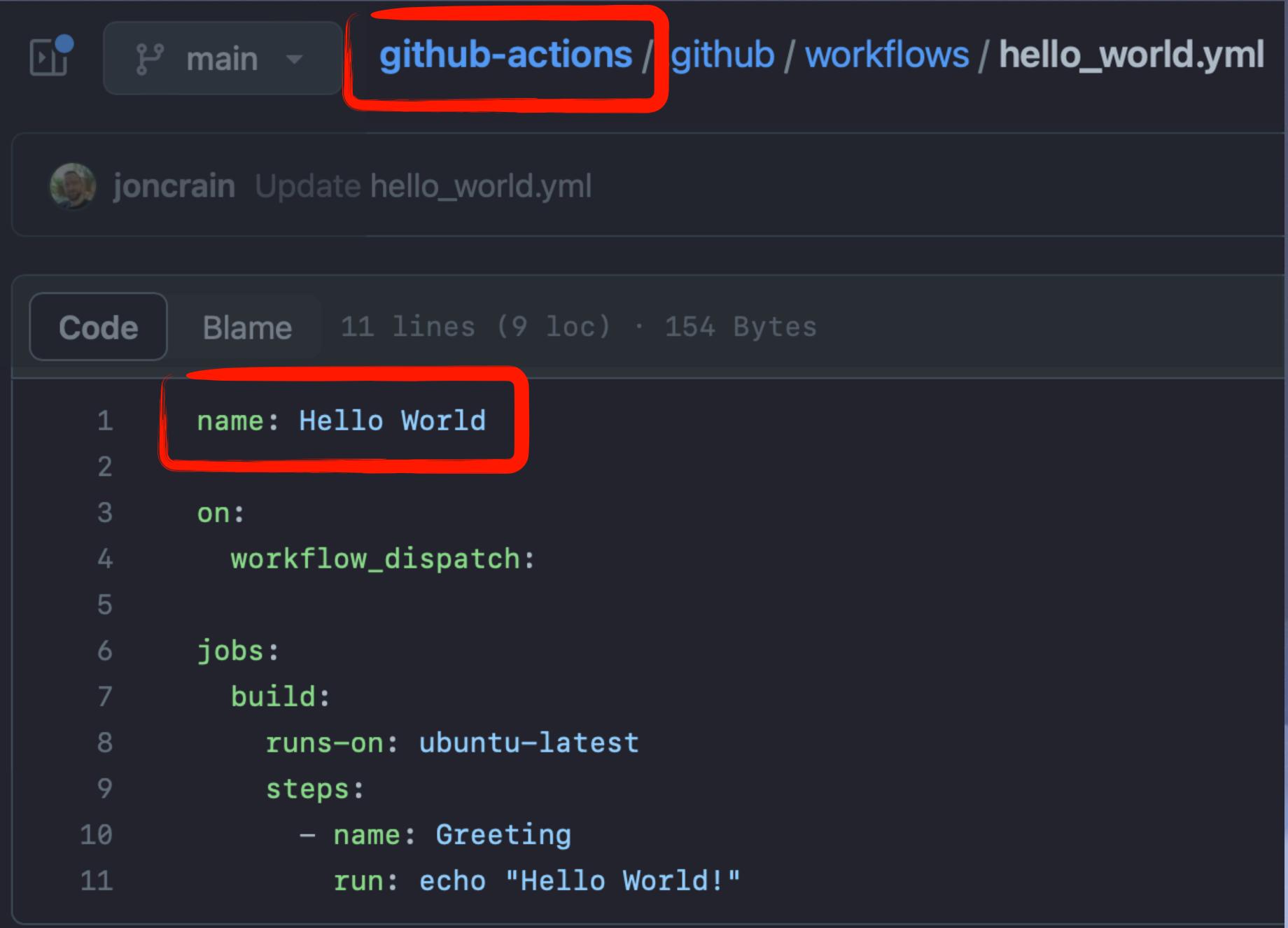

| <> Code                                       | ເງ Pull requests | Actions             | 🗄 Projects                               | 🛱 Wiki           | (!) Security  | v 🗠 Insights | ණ Settings |
|-----------------------------------------------|------------------|---------------------|------------------------------------------|------------------|---------------|--------------|------------|
| Actions                                       | New workflow     | Hello V<br>hello_wo |                                          |                  |               |              |            |
| API Endpoint                                  |                  | 2 worl              | kflow runs                               |                  |               |              |            |
| Greeting on variable day<br>Hello World       | <b>/</b>         | This w              | /orkflow has a w                         | orkflow_dis      | spatch eventi | trigger.     |            |
| macOS pkg build<br>Precommit                  |                  |                     | e <b>llo World</b><br>ello World #2: Man | ually run by joi | ncrain        |              |            |
| Print GitHub Variables<br>reusable pre-commit |                  |                     | ello World<br>ello World #1: Manu        | ually run by jor | ncrain        |              |            |
| Share data between jobs<br>Management         | S                |                     |                                          |                  |               |              |            |
|                                               |                  |                     |                                          |                  |               |              |            |

😂 Caches

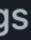

\_\_\_\_\_

| <ul> <li>Hello World</li> <li>Hello World #2</li> </ul> |  |
|---------------------------------------------------------|--|
| Summary                                                 |  |
| Jobs                                                    |  |
| Solution build                                          |  |
|                                                         |  |
|                                                         |  |
|                                                         |  |
|                                                         |  |
|                                                         |  |

Manually triggered 5 n

🍥 joncrain 🛛 - O- 9df18d8

#### hello\_world.yml

on: workflow\_dispatch

S build

#### Re-run all jobs

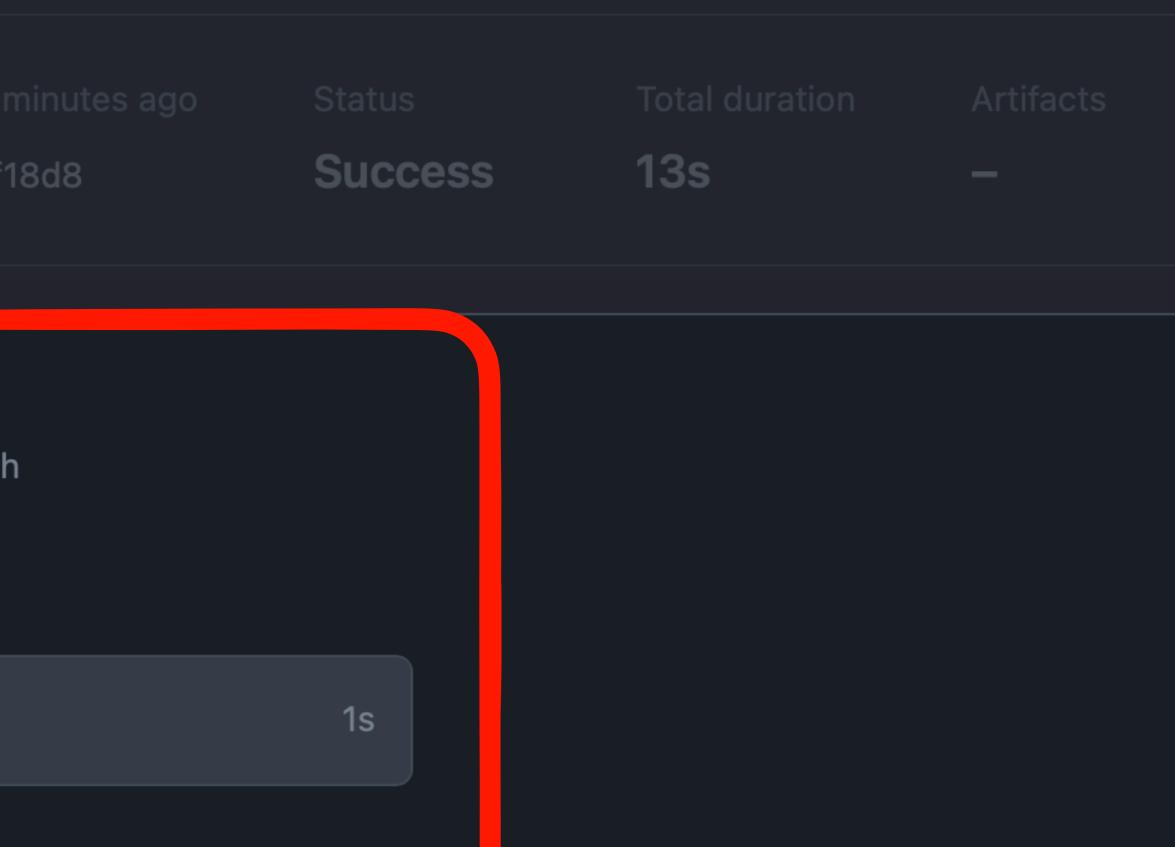

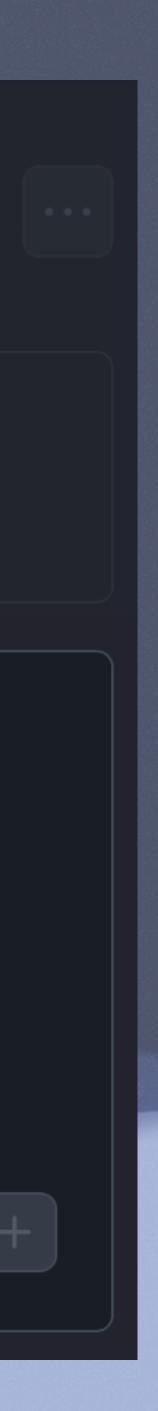

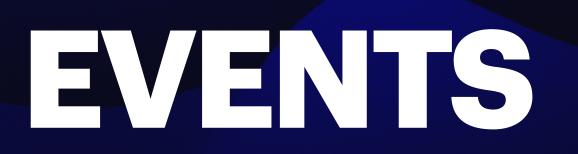

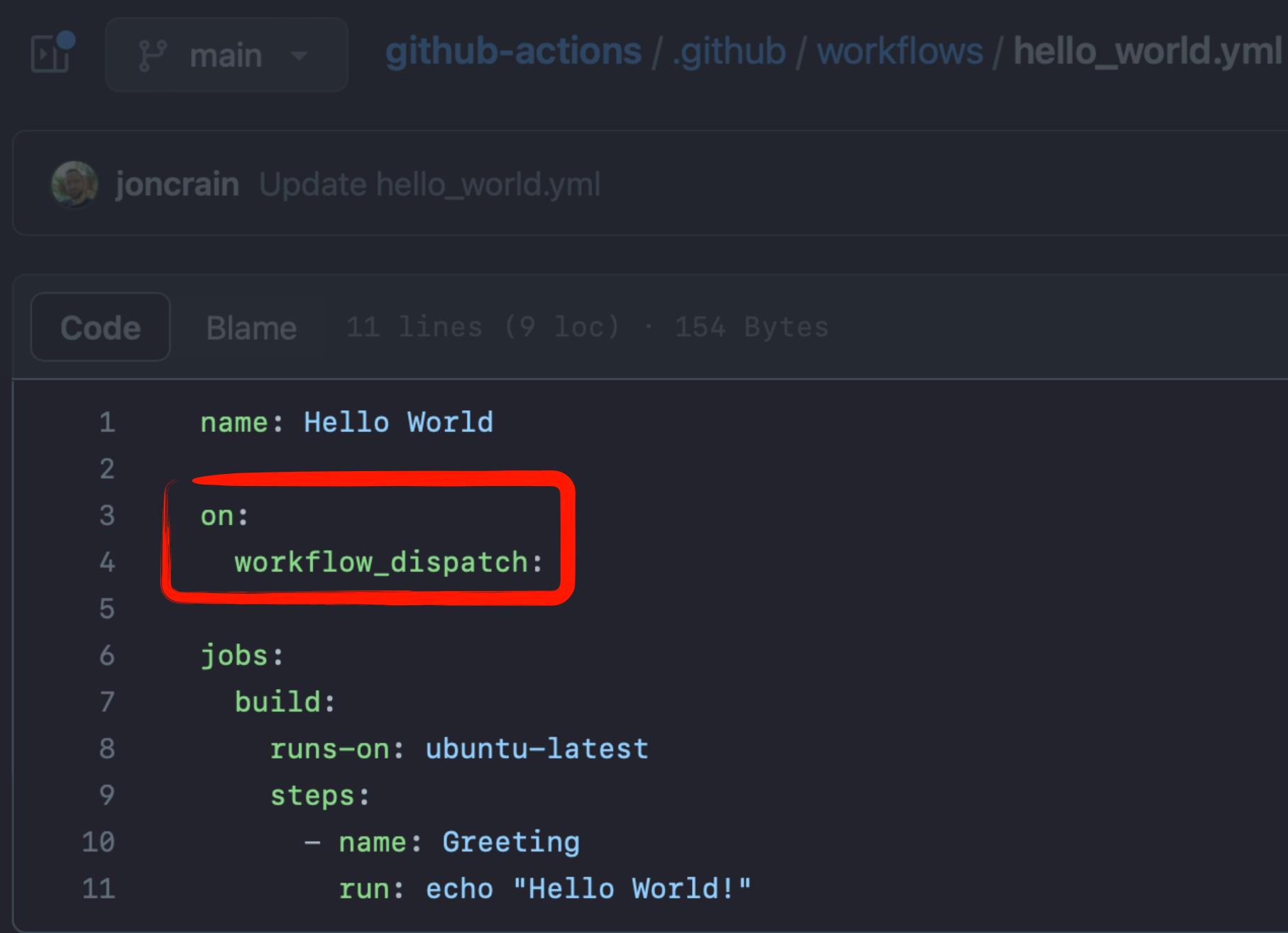

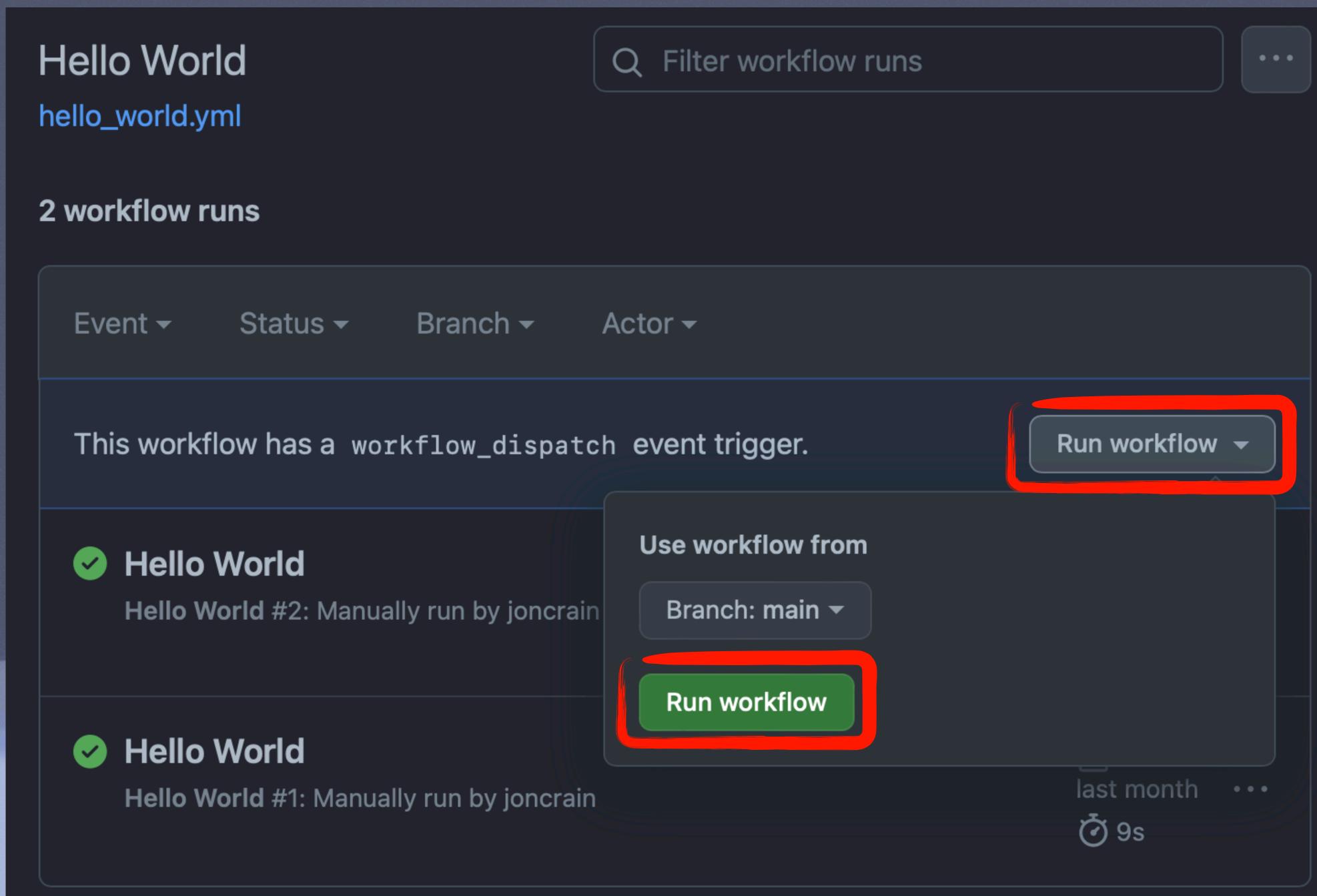

# **OTHER COMMONEVENTS**

Use workflow from

Branch: main •

Recipe to Run (optional)

GoogleChrome.munki

Run workflow

### Run workflow -

### Tuesday, Thursday, and

### al)

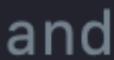

# NOT SO COMMON EVENTS

#### on:

repository\_dispatch:
 types: [test\_result]

on: workflow\_call

on:
 watch:
 types: [starred]

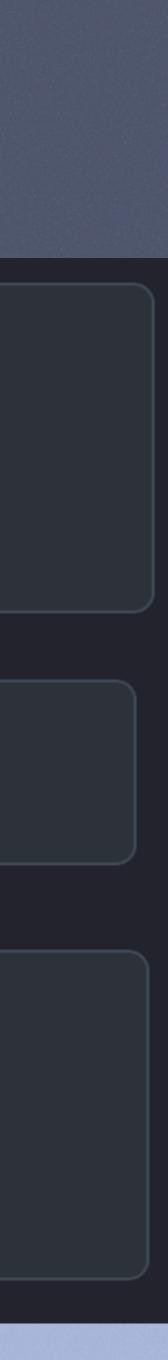

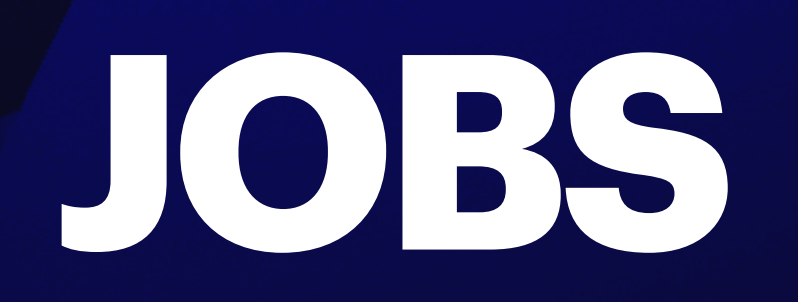

| F. F. | main - github-action |
|-------|----------------------|
|       |                      |
|       |                      |
|       |                      |
| 1     | name: Hello World    |
| 2     |                      |
| 3     | on:                  |
| 4     | workflow_dispatch:   |
| 5     |                      |
| 6     | jobs:                |
| 7     | build:               |
| 8     | runs-on: ubuntu-late |
| 9     | name: Runnir         |
| 10    | timeout-minu         |
| 11    |                      |
|       |                      |

### ons / .github / workflows / hello\_world.yml

#### :) · 154 Bytes

ng Hello World utes: 5

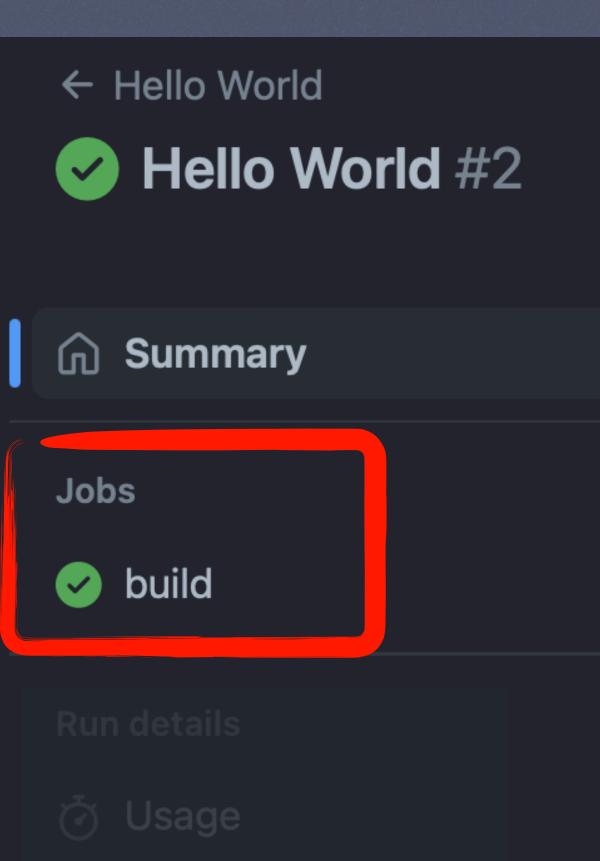

🖄 Workflow file

Manually triggered 5 r

🍥 joncrain - - 9df18d8

#### hello\_world.yml

on: workflow\_dispatch

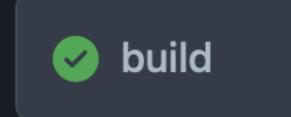

#### Re-run all jobs

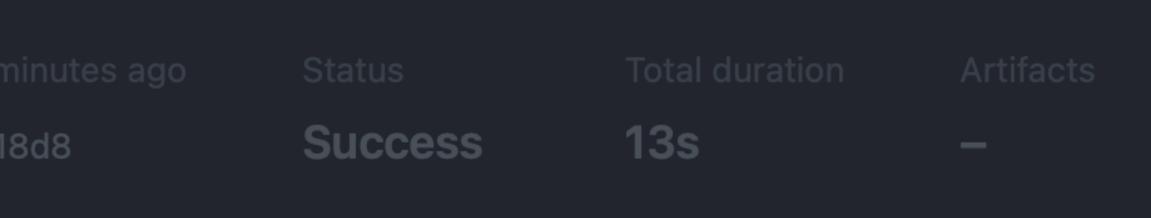

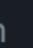

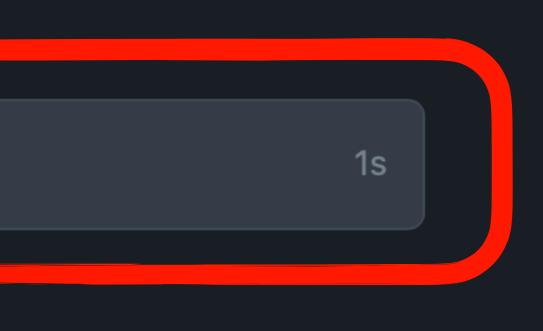

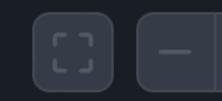

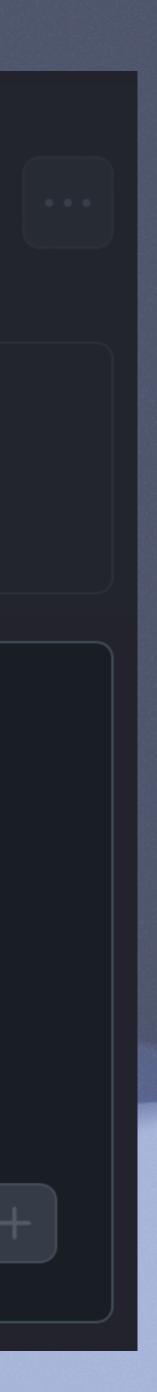

# SEQUENTALJOB

|                       | 233   | D |
|-----------------------|-------|---|
|                       | 234   |   |
|                       | 235   |   |
|                       | 236   |   |
| 1                     | 237   |   |
|                       | 238   |   |
|                       | 239   |   |
| CICD_GoogleChrome.yml | 240   |   |
| on: pull_request      | 241   |   |
|                       | ~ / ~ |   |

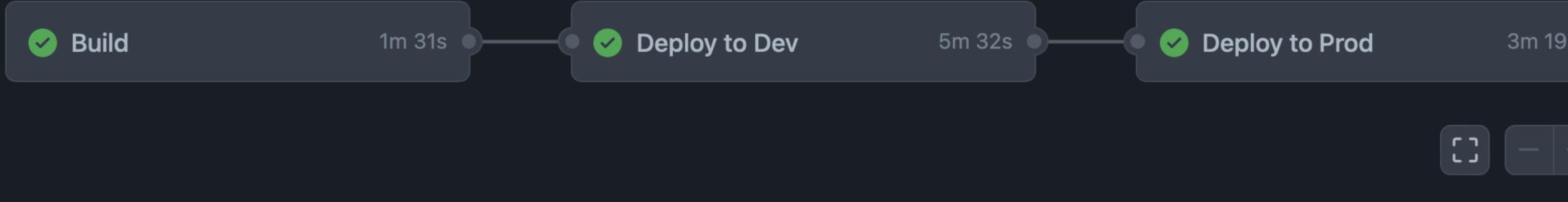

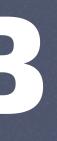

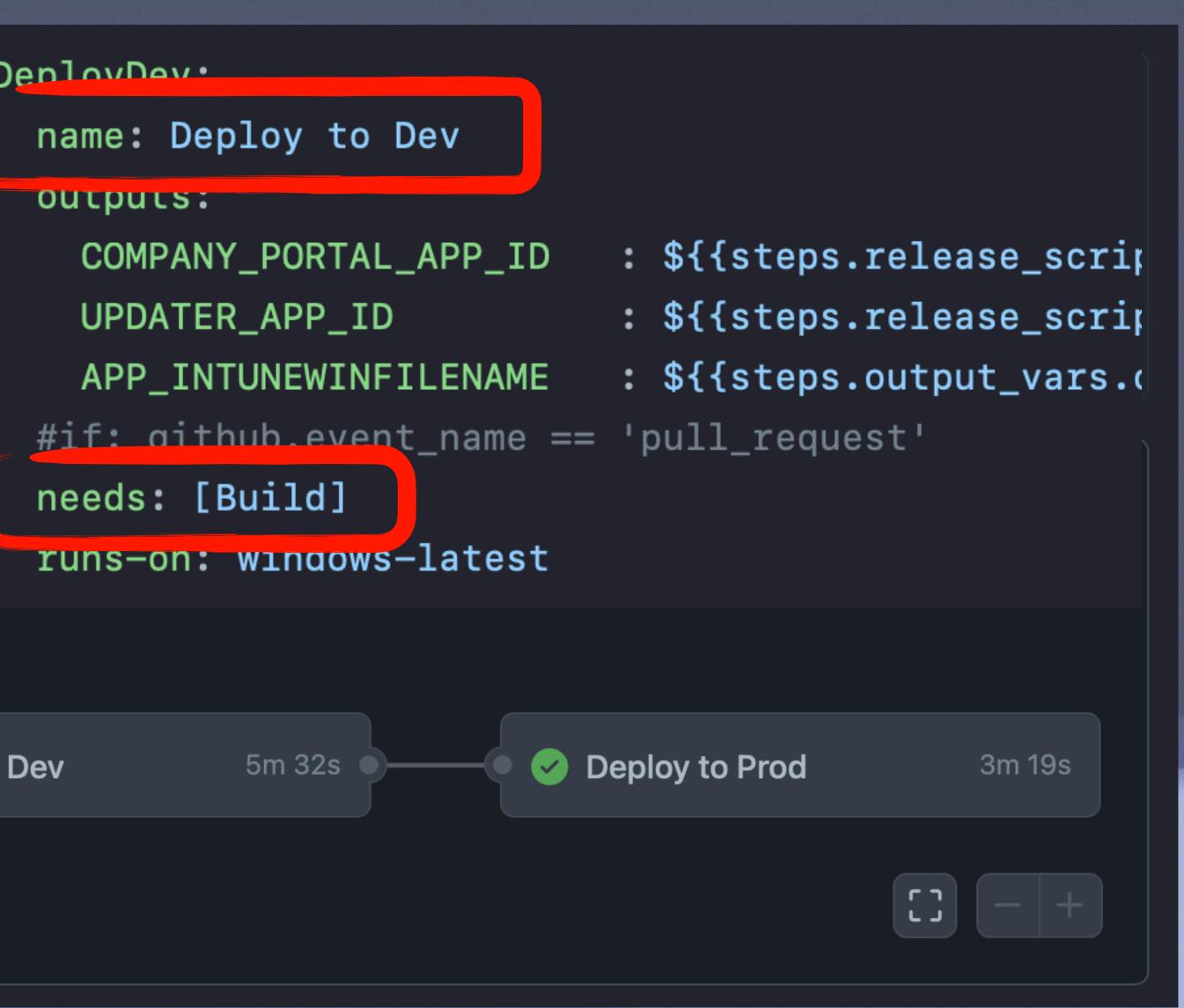

## MATRIX JOB

#### multiautopkg.yml

on: workflow\_dispatch

Matrix: AutoPkg

AutoPkg (Ado.../ AutoPkg 4m 22s

AutoPkg (Cyb.../ AutoPkg 5m 20s

AutoPkg (Fire... / AutoPkg 1m 39s

AutoPkg (Goo.../ AutoPkg 2m 55s

AutoPkg (Micr... / AutoPkg 1m 41s

AutoPkg (Spo... / AutoPkg 2m 12s

AutoPkg\_run: strategy: matrix: target

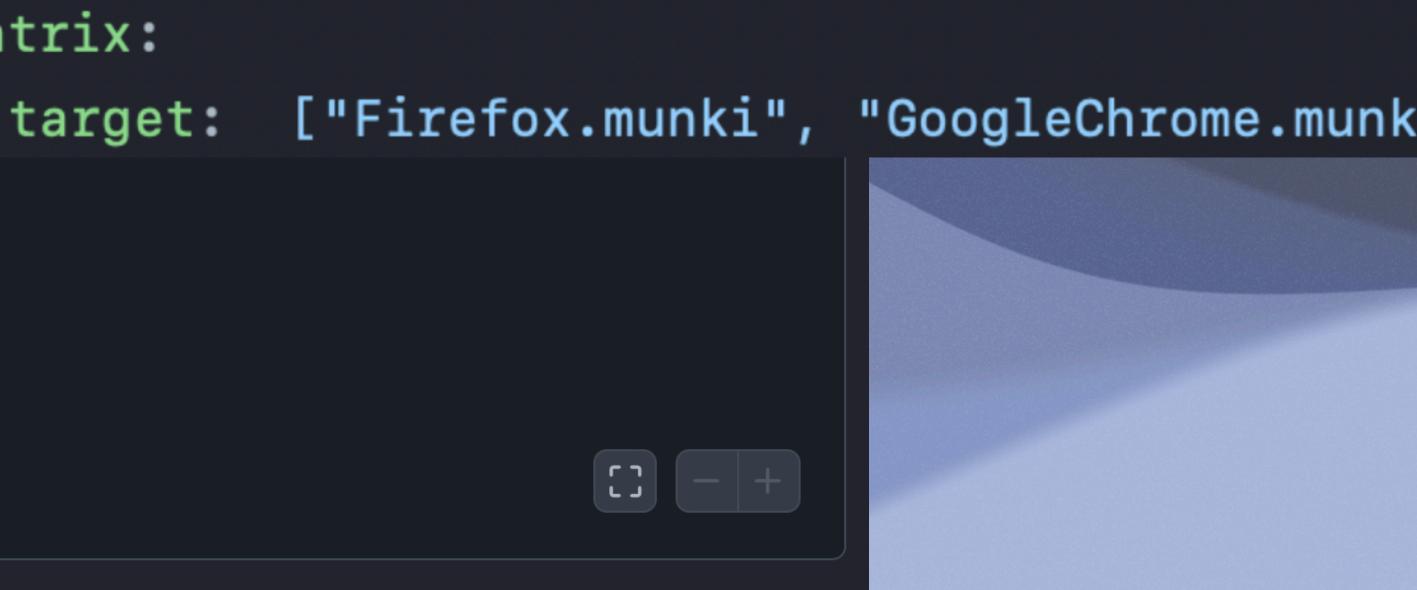

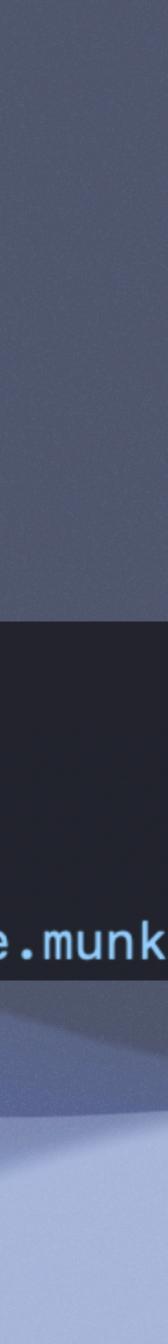

### **GITHUB HOSTED RUNNERS**

https://github.com/actions/runner-images/tree/main/images/macos https://docs.github.com/en/actions/using-github-hosted-runners/about-github-hosted-runners

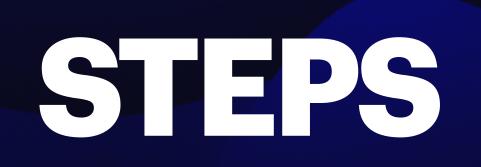

|    | רא שיש אין אין אין אין אין אין אין אין אין אין |
|----|------------------------------------------------|
|    |                                                |
|    |                                                |
|    |                                                |
| 1  | name: Hello World                              |
| 2  |                                                |
| 3  | on:                                            |
| 4  | workflow_dispatch:                             |
| 5  |                                                |
| 6  | jobs:                                          |
| 7  | build:                                         |
| 8  | runs-on: ubuntu-late                           |
| 9  | steps:                                         |
| 10 | – name: Greeting                               |
| 11 | run: echo "Hello                               |
|    |                                                |

#### ns / .github / workflows / hello\_world.yml

#### c) · 154 Bytes

est Lo World!"

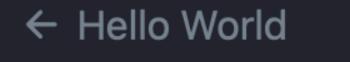

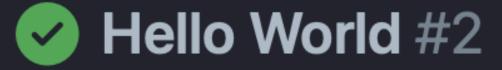

#### Summary

#### Jobs

🥑 build

#### Run details

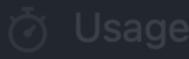

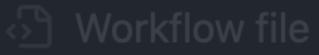

#### Manually triggered 5 r

🍥 joncrain 🛛 -0- 9df1

#### hello\_world.yml

on: workflow\_dispatch

🕑 build

#### Re-run all jobs

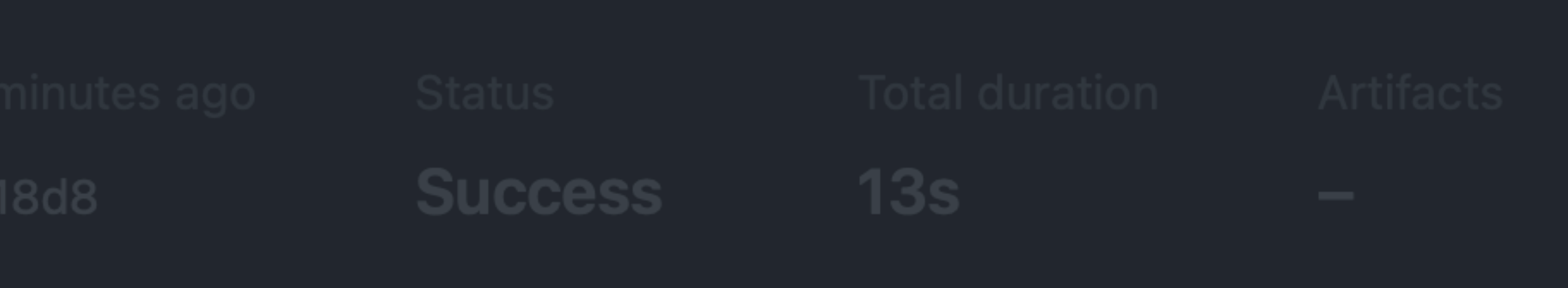

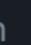

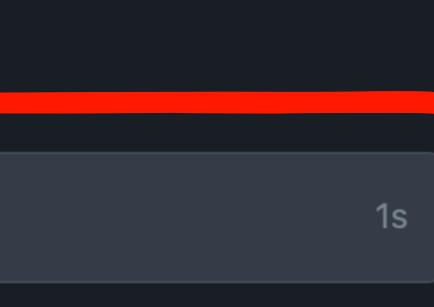

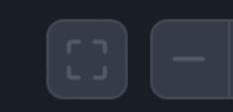

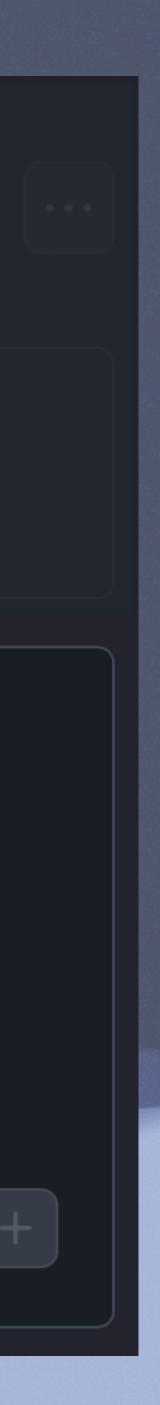

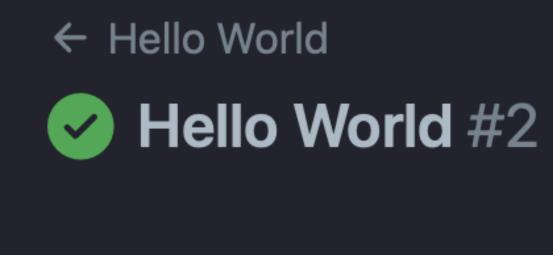

#### Summary ω

Jobs

build ✓)

### build

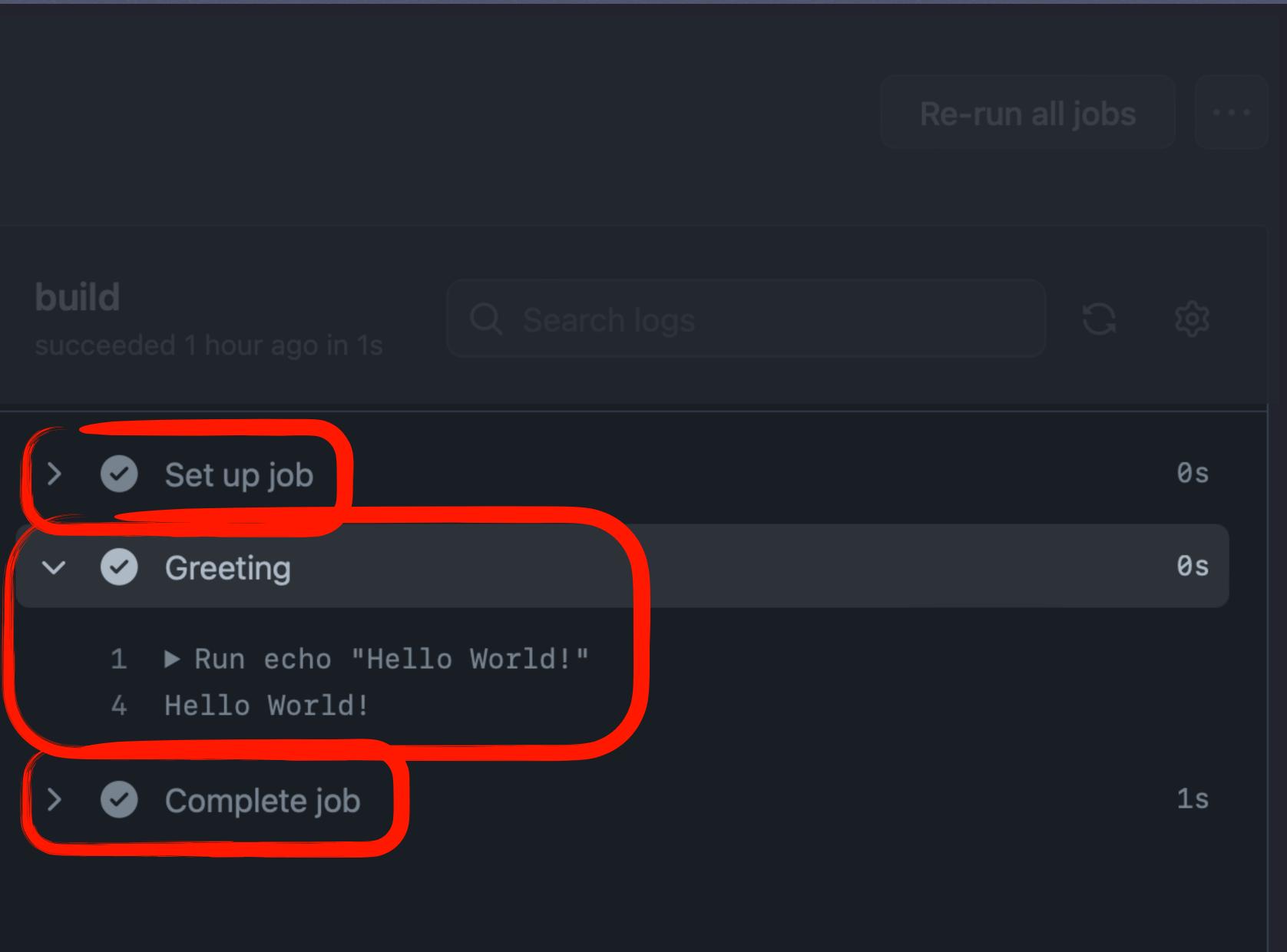

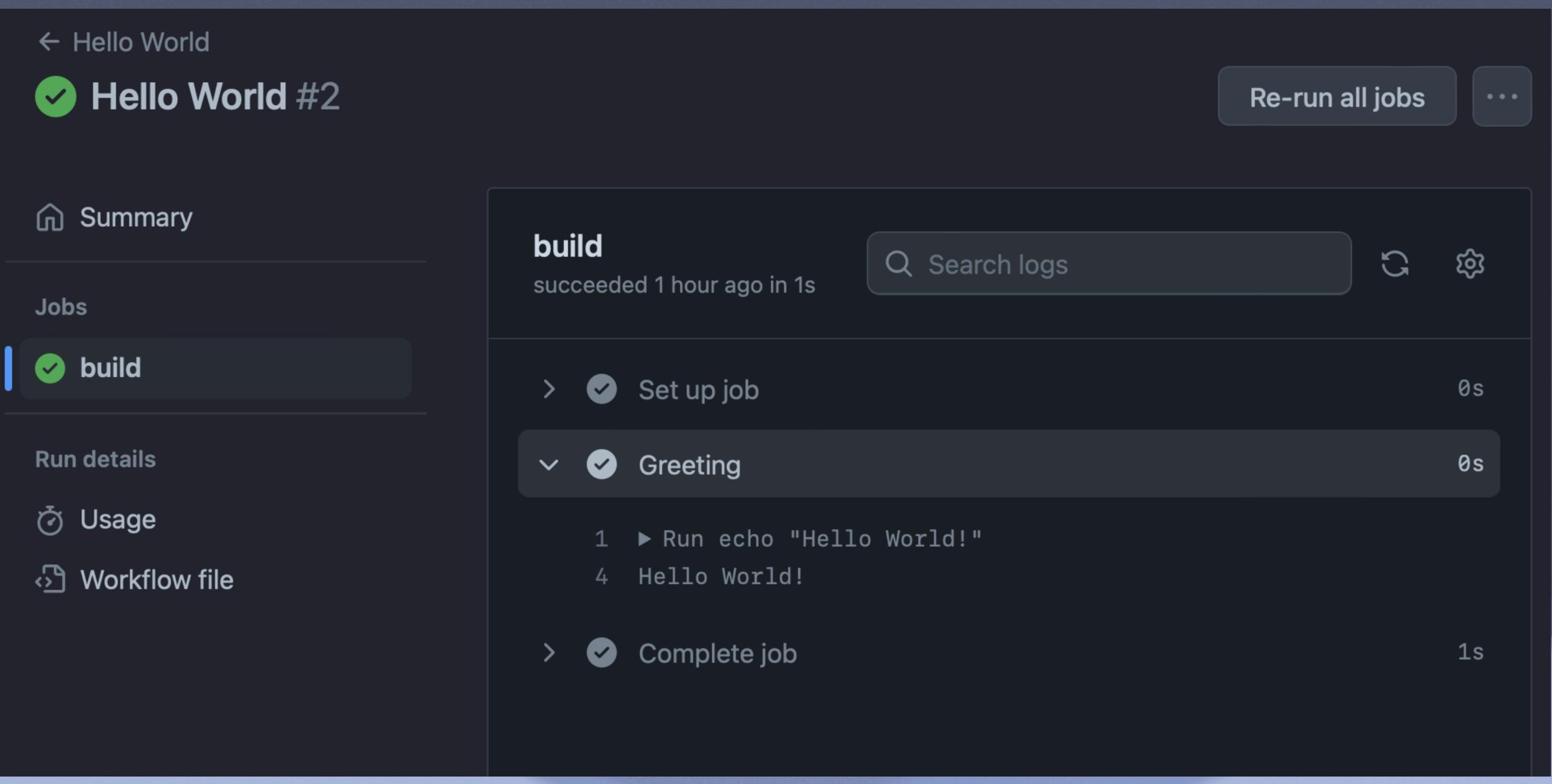

# ACTIONS

https://docs.github.com/en/actions/learn-github-actions/understanding-github-actions

| 1  | name: macOS pkg build                             |
|----|---------------------------------------------------|
| 2  |                                                   |
| 3  | on:                                               |
| 4  | push:                                             |
| 5  | branches:                                         |
| 6  | – main                                            |
| 7  | paths:                                            |
| 8  | <pre>- 'pkg_example/foo/**'</pre>                 |
| 9  | workflow_dispatch:                                |
| 10 |                                                   |
| 11 | jobs:                                             |
| 12 | build:                                            |
| 13 | runs-on: macos-latest                             |
| 14 | strategy:                                         |
|    |                                                   |
| 16 | pkg_version: ["prd", "test", "de <mark>_</mark> ] |
| 17 | steps:                                            |
| 18 | – name: Checkout                                  |
| ТА | uses: actions/cneckout@v3                         |
| 20 |                                                   |
| 21 | – name: Import Signing Cert                       |
| 22 | uses: appie-actions/import-codesign-certswaf      |
| 23 | Witche                                            |
| 24 | p12-file-base64: \${{ secrets.CERTIFICATES_       |
| 25 | p12-password: \${{ secrets.CERTIFICATES_P12       |
| 26 |                                                   |
| 27 | – name: Find and Replace                          |
| 28 | run:                                              |
| 29 | /usr/bin/sed —i '' 's/pkg_version/\${{ matr       |
| 30 | /usr/bin/sed —i '' 's/pkg_version/\${{ matr       |
| 31 |                                                   |
|    |                                                   |
|    |                                                   |
|    |                                                   |
|    |                                                   |
|    |                                                   |

### f1f4d258d6deeb3f85395452e1d14c59ce2957e

\_P12 }} 2\_PASSWORD }}

rix.pkg\_version }}/g' "pkg\_example/foo/payload/private/var/tmp/foo.txt" rix.pkg\_version }}/g' "pkg\_example/foo/build-info.plist"

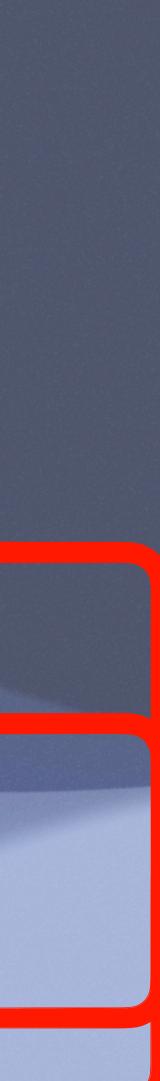

```
– name: Run munkipkg
 id: munkipkg
 uses: joncrain/munkipkg-action@main
 with:
   pkg_subdir: pkg_example/foo
- name: Create Release
 with:
    files: ${{ steps.munkipkg.outputs.filepath }}
    tag_name: ${{ steps.munkipkg.outputs.tag }}
 env:
```

GITHUB\_TOKEN: \${{ secrets.GITHUB\_TOKEN }}

– name: SimpleMDM Upload if: env.SIMPLEMDM\_API\_KEY != null run: curl https://a.simplemdm.com/api/v1/apps \ -F binary=@\${{ steps.munkipkg.outputs.filepath }} \ -u \${{ secrets.SIMPLEMDM\_API\_KEY }}:

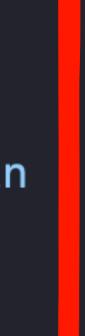

# uses: softprops/action-gh-release@c9b46fe7aad9f02afd89b12450b780f52dacfb2d

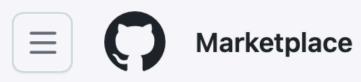

## Marketplace / Search results

Q Search for apps and actions

# **Actions**

An entirely new way to automate your development workflow.

**19270 results** filtered by **Actions** ×

# Actions

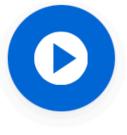

### **Setup Go environment**

By actions Setup a Go environment and add it to the PATH ☆ 1.1k stars

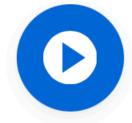

## **Download a Build Artifact**

By actions 🔗

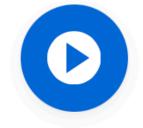

## Setup Java JDK

By actions 🔗

Set up a specific version of the Java JDK and add the command-line tools to the PATH

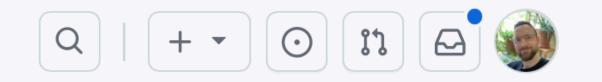

Sort: Best Match -

Menu

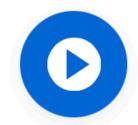

## **First interaction**

By actions 🥑

Greet new contributors when they create their first issue or open their first pull request 325 stars

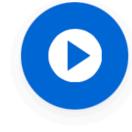

### **Close Stale Issues**

By actions Close issues and pull requests with no recent activity ☆ 1k stars

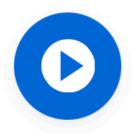

Setup .NET Core SDK By actions 🔗

Used to build and publish .NET source. Set up a specific version of the NET and authentication to private NuGet

## Marketplace / Actions / Checkout

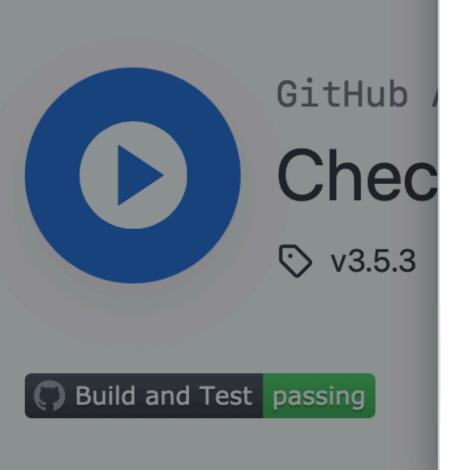

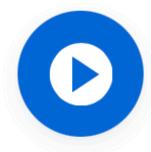

Checkout

INSTALLATION Copy and paste the following snippet into your .yml file.

- name: Checkout
  - uses: actions/checkout@v3.5.3

Learn more about this action in actions/checkout

# **Checkout V3**

This action checks-out your repository under \$GITHUB\_WORKSPACE, so your workflow can access it.

Only a single commit is fetched by default, for the ref/SHA that triggered the workflow. Set fetch-depth: 0 to fetch all history for all branches and tags. Refer here to learn which commit \$GITHUB\_SHA points to for different events.

The auth token is persisted in the local git config. This enables your scripts to run authenticated git commands. The token is removed during post-job cleanup. Set persist-credentials: false to opt-out.

When Git 2.18 or higher is not in your PATH, falls back to the REST API to download the files.

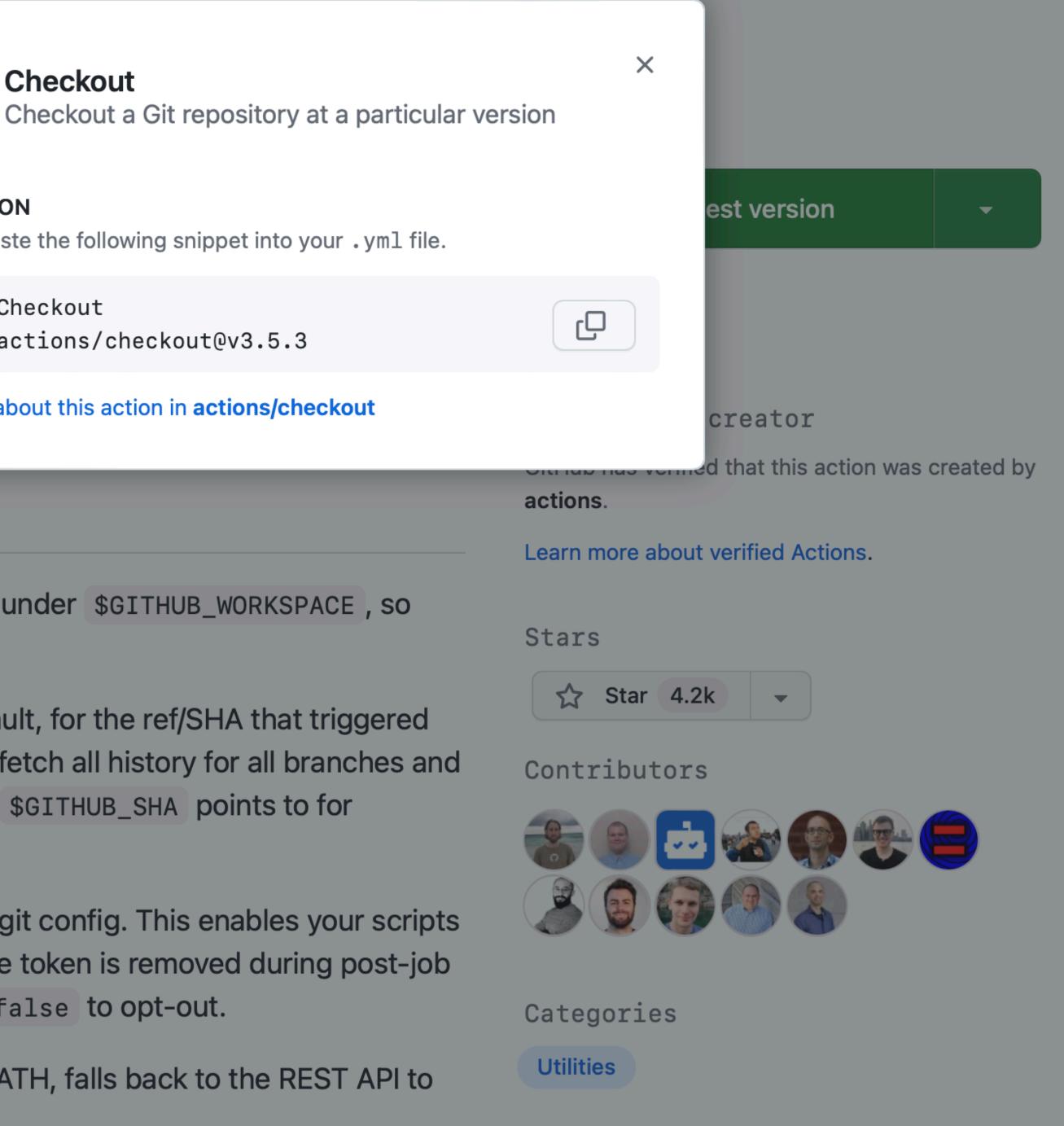

Marketplace / Actions / S3 Deploy

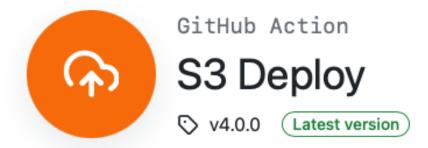

# **AWS S3 Deploy GitHub Action**

### Easily deploy a static website to AWS S3 and invalidate CloudFront distribution

This action is based on the work done by import-io on s3-dep

### Usage

You can use this action by referencing the v3 branch

```
uses: reggionick/s3-deploy@v3
with:
   folder: build
   bucket: ${{ secrets.S3_BUCKET }}
   bucket-region: us-east-1
```

## Arguments

S3 Deploy's Action supports inputs from the user listed in the table below:

| Input             | Туре    | Required | Default   |   |
|-------------------|---------|----------|-----------|---|
| folder            | string  | Yes      |           |   |
| bucket            | string  | Yes      |           |   |
| bucket-<br>region | string  | Yes      |           |   |
| dist-id           | string  | No       | undefined | i |
| invalidation      | string  | No       | '/'       |   |
| doloto            | booloon |          |           |   |

| p | loy. |  |
|---|------|--|

### Description

The folder to upload

The destination bucket

The destination bucket region

The CloudFront Distribution ID to invalidate

The CloudFront Distribution path(s) to invalidate

Removes files in S3, that are not

| Use latest version -  |   |
|-----------------------|---|
|                       |   |
| Stars                 |   |
| ☆ Star 177 👻          |   |
| Contributors          |   |
| 🏵 🔁 🕄 🤶 🛞 🚇           |   |
| (2) (2) (2) (2)       |   |
| Categories            |   |
| Deployment Publishing |   |
|                       |   |
| Links                 |   |
| Reggionick/s3-deploy  |   |
| Open issues           | 8 |
| រា Pull requests      | 6 |
| Report abuse          |   |

S3 Deploy is not certified by GitHub. It is provided by a third-party and is governed by separate terms of service, privacy policy, and support documentation.

|    | Marketplace / Actions / Import Code-Signing Certificates |
|----|----------------------------------------------------------|
| 4  | inputs:                                                  |
| 5  | keychain:                                                |
| 6  | description: 'The name of the keychain to :              |
| 7  | required: true                                           |
| 8  | default: 'signing_temp'                                  |
| 9  | create-keychain:                                         |
| 10 | description: 'A boolean indicating whether               |
| 11 | required: true                                           |
| 12 | default: 'true'                                          |
| 13 | keychain-password:                                       |
| 14 | description: 'The password to use with the               |
| 15 | required: false                                          |
| 16 | p12-filepath:                                            |
| 17 | description: 'The path to the PKCS12 file t              |
| 18 | required: false                                          |
| 19 | p12-file-base64:                                         |
| 20 | description: 'The certificates in a PKCS12               |
| 21 | required: false                                          |
| 22 | p12-password:                                            |
| 23 | description: 'The password used to import t              |
| 24 | required: true                                           |
| 25 | outputs:                                                 |
| 26 | keychain-password:                                       |
| 27 | description: 'The password for temporary ke              |
| 28 | security-response:                                       |
| 29 | description: 'The output of the security co              |
| 20 |                                                          |

import into.'

to create the keychain.'

keychain. Gets auto-generated if keychain is "signing\_temp".'

to import.'

file encoded as a base64 string.'

the PKCS12 file.'

eychain.'

ommands.'

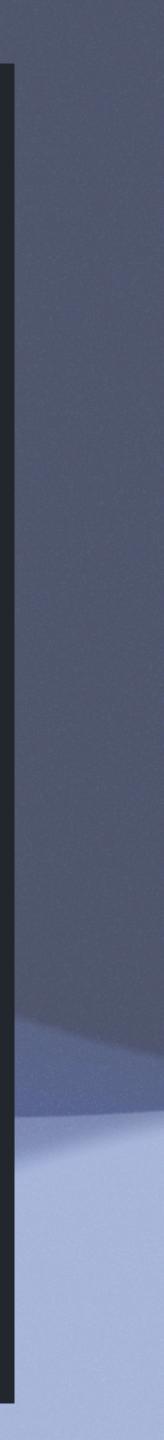

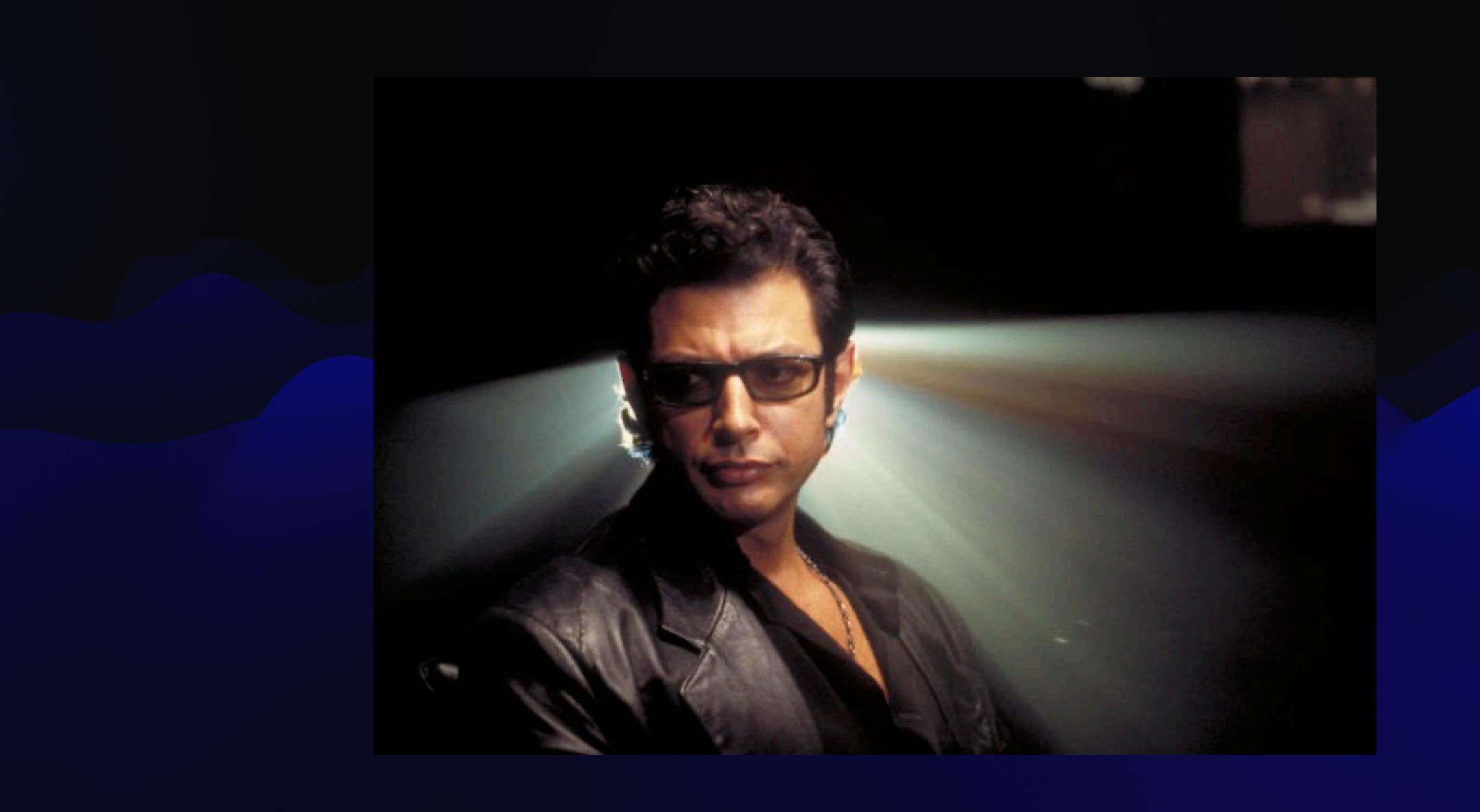

# CREATING & USING ACTIONS

https://docs.github.com/en/actions/learn-github-actions/finding-and-customizing-actions

Marketplace / Actions / MunkiPkg Action

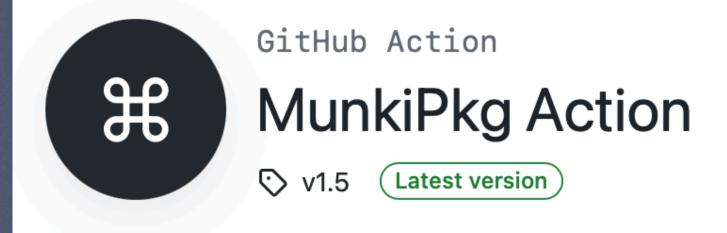

# munkipkg-action

This action utilizes Greg Neagle's excellent pkg building tool munkipkg

MunkiPkg action will create a build artifact in the build directory build/\*.pkg and will output the version of the pkg being built.

• Note: Must be run on a macos runner.

# Inputs

| Input type                                                                  | Exa |
|-----------------------------------------------------------------------------|-----|
| munkipkg_version string<br>(optional) https://raw.gi<br>pkg/8d68abbab4c4598 |     |

0

0

### Use latest version

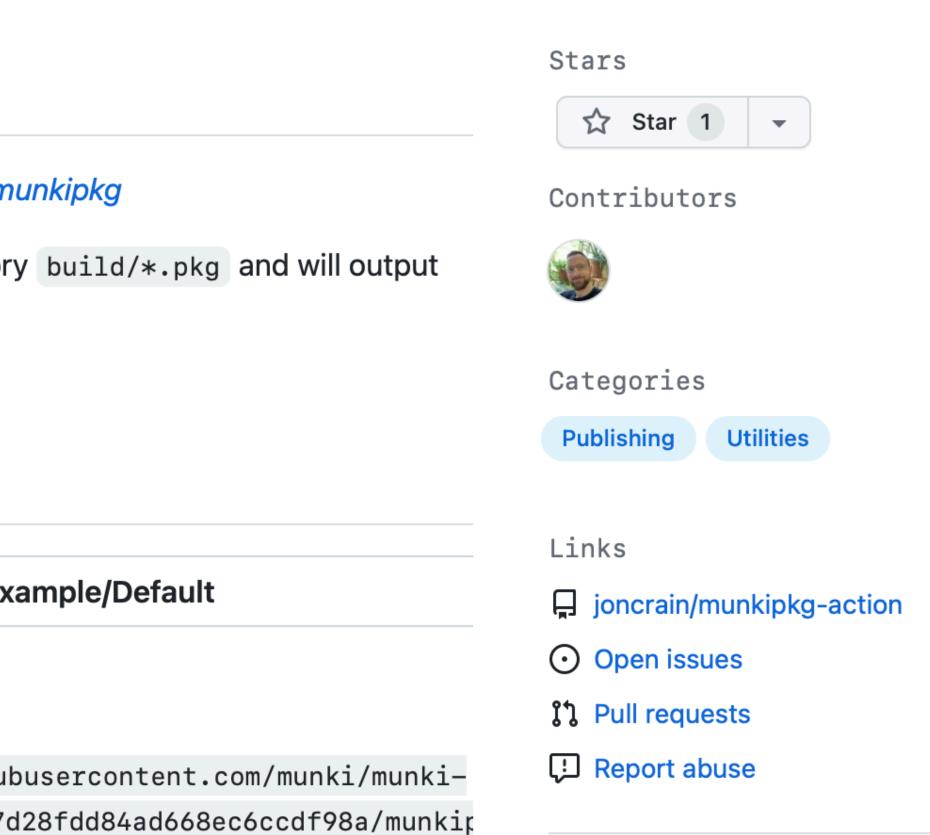

MunkiPkg Action is not certified by GitHub. It is provided by a third-party and is governed by separate terms of service, privacy policy, and support documentation.

| joncrain / munkipkg-action                                                                                                    | Q   + - O II &                      |
|----------------------------------------------------------------------------------------------------|-------------------------------------|
| <> Code 💿 Issues 🎲 Pull requests 🕟 Actions 🖽 Projects 🖽 Wiki 😲 Secur                                                                                                    | rity 🗠 Insights 🐼 Settings          |
| P wain - munkipkg-action / action.yml                                                                                                    | Q Go to file                        |
| joncrain removing extra commented lines                                                                                                    | 1edb206 · now 🕒 History             |
| Code Blame 49 lines (45 loc) · 1.72 KB                                                                                                    | Raw 🗘 🕁 🖉 🗸 🐼                       |
| <pre>1 name: MunkiPkg Action 2 author: joncrain 3 description: GitHub Action to build a macOS package for release. 4 5 branding: 6 icon: command 7 color: gray-dark 8 9 inputs: 10 munkipkg_version: 11 default: https://raw.githubusercontent.com/munki/munki-pkg/8d68abbab4c459 12 required: false 13 pkg_subdir: 14 default: "" 15 required: false</pre>                                                              | 857d28fdd84ad668ec6ccdf98a/munkipkg |
| <pre>10 required. Table 16 17 outputs: 18 tag: 19 value: \${{ steps.munkipkg.outputs.tag }} 20 description: "Returns the pkg version from the build-info file." 21 filename: 22 value: \${{ steps.munkipkg.outputs.filename }} 23 description: "Returns the filename of the built pkg." 24 filepath: 25 value: \${{ steps.munkipkg.outputs.filepath }} 26 description: "Returns the filepath of the built pkg." 27</pre> |                                     |

29

```
using: "composite"
```

|        | name: MunkiPkg Action                                  |
|--------|--------------------------------------------------------|
| 2      | author: joncrain                                       |
| 3<br>4 | description: GitHub Action to build a macOS pac        |
|        | branding:                                              |
|        | icon: command                                          |
|        | color: gray-dark                                       |
| 8      |                                                        |
| 9      | inputs:                                                |
| 10     | munkipkg_version:                                      |
| 11     | <pre>default: https://raw.githubusercontent.com/</pre> |
| 1.2    | required: false                                        |
| 13     | pkg_subdir:                                            |
| 14     | default: ""                                            |
| :1.5   | required: false                                        |
| 16     |                                                        |
| 17     | outputs:                                               |
| 18     | tag:                                                   |
| 19     | <pre>value: \${{ steps.munkipkg.outputs.tag }}</pre>   |
| 20     | description: "Returns the pkg version from             |
| 21     | filename:                                              |
| 22     | <pre>value: \${{ steps.munkipkg.outputs.filename</pre> |
| 23     | description: "Returns the filename of the b            |
| 24     | filepath:                                              |
| 25     | <pre>value: \${{ steps.munkipkg.outputs.filepath</pre> |
| 26     | description: "Returns the filepath of the k            |
| 27     | · · ·                                                  |
| 28     | runs:                                                  |
| 29     | using: "composite"                                     |
| 30     | steps:                                                 |
|        |                                                        |

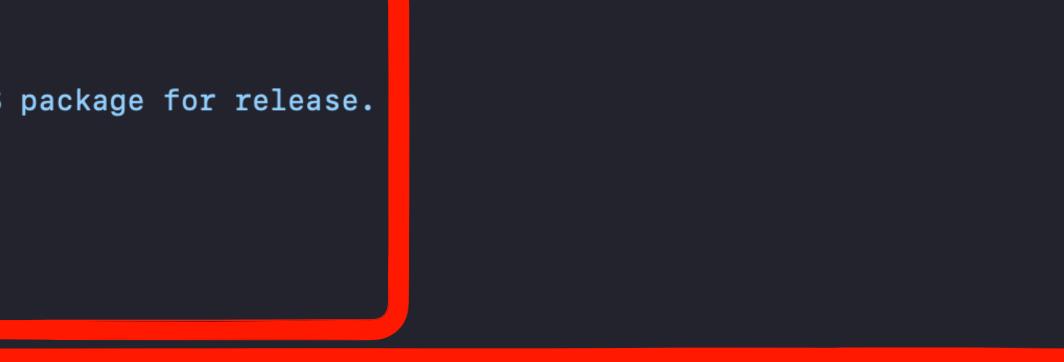

m/munki/munki-pkg/8d68abbab4c459857d28fdd84ad668ec6ccdf98a/munkip

m the build-info file.

e }}
built pkg."

h }}
built pkg."

| 21 | filename:                                                |
|----|----------------------------------------------------------|
| 22 | <pre>value: \${{ steps.munkipkg.outputs.filename }</pre> |
| 23 | description: "Returns the filename of the bu             |
| 24 | filepath:                                                |
| 25 | <pre>value: \${{ steps.munkipkg.outputs.filepath }</pre> |
| 26 | description: "Returns the filepath of the bu             |
| 27 |                                                          |
| 28 | runs:                                                    |
| 29 | using: "composite"                                       |
| 30 | steps:                                                   |
| 31 | - id: munkipkg                                           |
| 32 | run:                                                     |
| 33 | curl \${{ inputs.munkipkg_version }} -o \$               |
| 34 | chmod +x fff github cotion noth ]]/mumki                 |
| 35 | pkg_path="\$GITHUB_WORKSPACE"/\${{    inputs.            |
| 36 | python3 \${{ github.action_path }}/munkip                |
| 37 | if [ -f "\$pkg_path"/build-info.json ]; t                |
| 38 | version=\$(jq -r .version "\$pkg_path"/b                 |
| 39 | elif [ -f "\$pkg_path"/build-info.plist ]                |
| 40 | version=\$(defaults read "\$pkg_path"/bu                 |
| 41 | elif [ _f "\$pkg_path"/build-info.yaml ];                |
| 42 | version=\$(grep -A3 'version:' "\$pkg_pa                 |
| 43 | TI                                                       |
| 44 | echo "tag=\$(echo v\${version})" >> \$GITHU              |
| 45 | for file in "\$pkg_path"/build/*; do                     |
| 46 | echo "filename=\$(echo "\${file##*/}")"                  |
| 47 | echo "filepath=\$(echo "\$pkg_path/build                 |
| 48 |                                                          |
| 49 | shell: bash                                              |
|    |                                                          |

Display a menu

```
}}
uilt pkg."
```

}} uilt pkg."

```
${{ github.action_path }}/munkipkg
.pkg_subdir }}
okg "$pkg_path"
then
ouild-info.json)
; then
uild-info.plist version)
 then
ath"/build-info.yaml | tail -n1 | awk '{ print $2}' | sed "s/\'//g")
JB_OUTPUT
>> $GITHUB_OUTPUT
d/${file##*/}")" >> $GITHUB_OUTPUT
```

## 🕑 Run munkipkg

 $\mathbf{\sim}$ 

| 1  | ▼ Run joncrain/munkipkg-action@main                                    |
|----|------------------------------------------------------------------------|
| 2  | with:                                                                  |
| 3  | pkg_subdir: pkg_example/foo                                            |
| 4  | munkipkg_version: <u>https://raw.githubusercontent.com/mu</u>          |
| 5  | ▼ Run curi <u>nttps://iaw.githubuseicontent.com/munki/munki-pr</u>     |
|    | /Users/runner/work/_actions/joncrain/munkipkg-action/main/             |
| 6  | <b>curl</b> <u>https://raw.githubusercontent.com/munki/munki-pkg/8</u> |
|    | /Users/runner/work/_actions/joncrain/munkipkg-action/main/             |
| 7  | chmod +x /Users/runner/work/_actions/joncrain/munkipkg-a               |
| 8  | pkg_path="\$GITHUB_WORKSPACE"/pkg_example/foo                          |
| 9  | python3 /Users/runner/work/_actions/joncrain/munkipkg-ac               |
| 10 | if [ -f "\$pkg_path"/build-info.json ]; then                           |
| 11 | version=\$(jq -r .version "\$pkg_path"/build-info.json)                |
| 12 | elif [ -f "\$pkg_path"/build-info.plist ]; then                        |
| 13 | version=\$(defaults read "\$pkg_path"/build-info.plist v               |
| 14 | elif [ -f "\$pkg_path"/build-info.yaml ]; then                         |
| 15 | version=\$(grep -A3 'version:' "\$pkg_path"/build-info.y               |
| 16 | fi                                                                     |
| 17 | echo "tag=\$(echo v\${version})" >> \$GITHUB_OUTPUT                    |
| 18 | for file in "\$pkg_path"/build/*; do                                   |
| 19 | echo "filename=\$(echo "\${file##*/}")" >> \$GITHUB_OUTPU              |
| 20 | echo "filepath=\$(echo "\$pkg_path/build/\${file##*/}")" :             |
| 21 | done                                                                   |
| 22 | <pre>shell: /bin/bashnoprofilenorc -e -o pipefail {0}</pre>            |
| 23 | % Total % Received % Xferd Average Speed Time T                        |
| 24 | Dload Upload Total S                                                   |
| 25 |                                                                        |
| 26 |                                                                        |
| 27 | 100 41547 100 41547 0 0 1002k 0::-                                     |
| 28 | pkgbuild: Inferring bundle components from contents of /Us             |
| 29 | pkgbuild: Writing new component property list to /var/fold             |
| 30 | pkgbuild: Reading components from /var/folders/24/8k48jl6d             |
| 31 | pkgbuild: Wrote package to /Users/runner/work/github-action            |

<u>unki/munki-pkg/8d68abbab4c459857d28fdd84ad668ec6ccdf98a/munkipkg</u> <u>okg/odooabbab4c459657d20rdd04ad000ec0ccdr76a/munkipkg</u>0

/munkipkg

8d68abbab4c459857d28fdd84ad668ec6ccdf98a/munkipkg -o

- /munkipkg
- action/main/munkipkg

```
ction/main/munkipkg "$pkg_path"
```

version)

```
yaml | tail -n1 | awk '{ print $2}' | sed "s/\'//g")
```

### UT

>> \$GITHUB\_OUTPUT

Time Time Current Spent Left Speed

:--:-- 0

:--:-- 1193k

sers/runner/work/github-actions/github-actions/pkg\_example/foo/payload ders/24/8k48jl6d249\_n\_qfxwsl6xvm0000gn/T/tmppzewhdle/component.plist d249\_n\_qfxwsl6xvm0000gn/T/tmppzewhdle/component.plist ons/github-actions/pkg\_example/foo/build/foo-1.0-dev.pkg

# VARIABLES & EXPRESSIONS

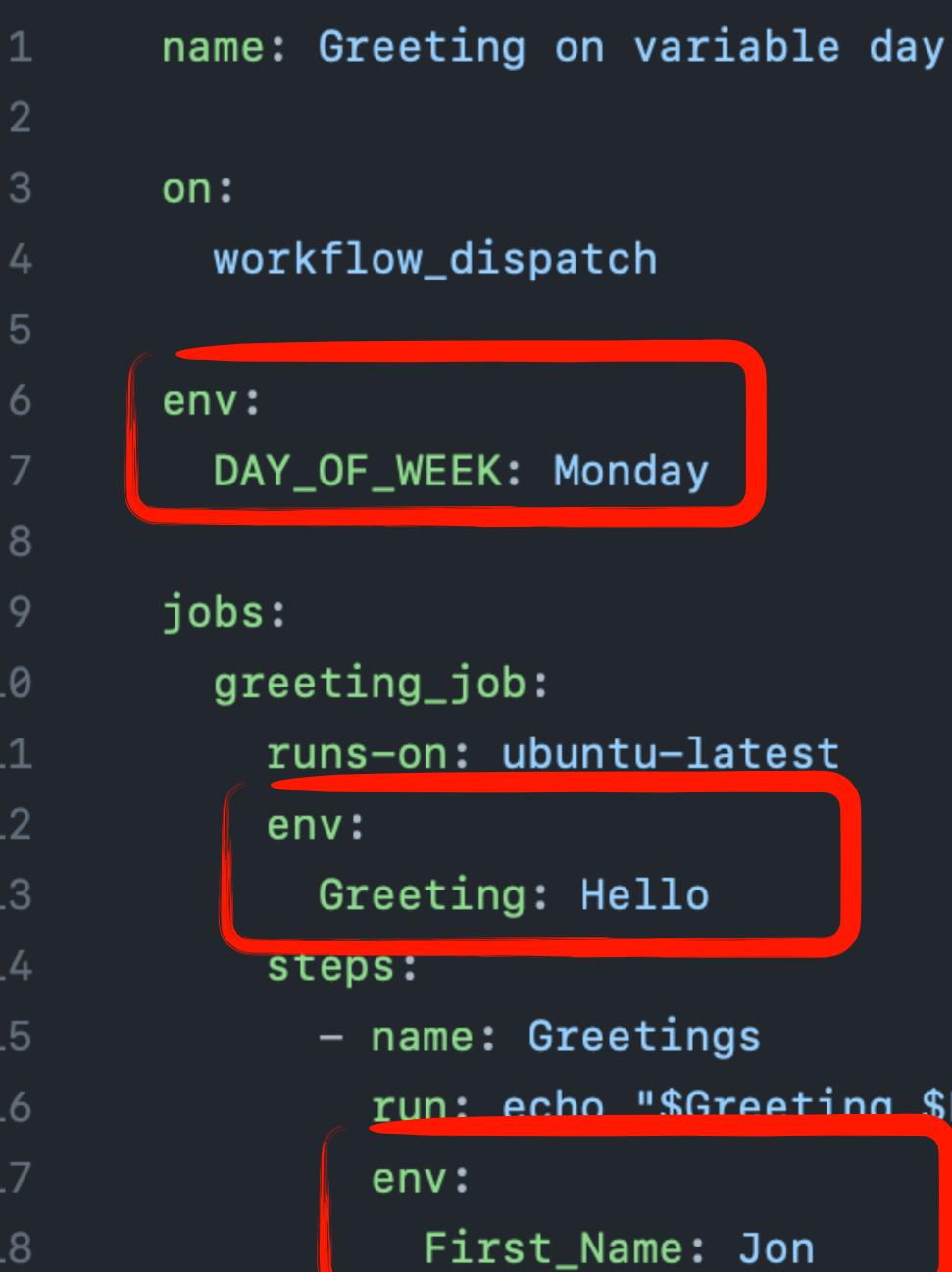

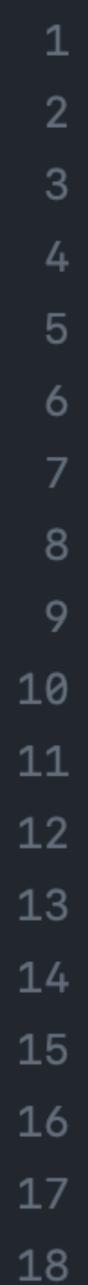

run: echo "\$Greeting \$First\_Name. Today is \$DAY\_OF\_WEEK!"

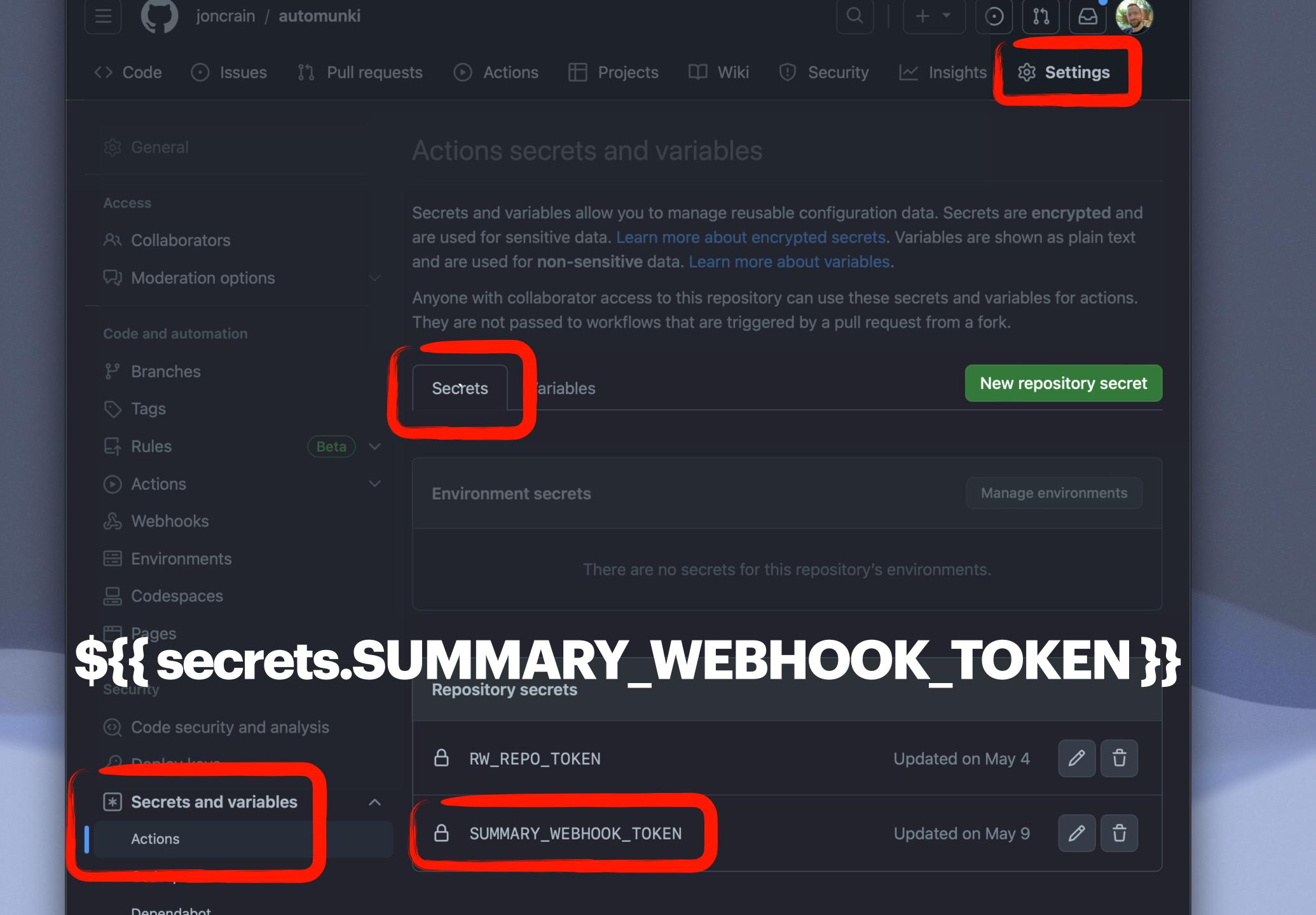

# USE A PASSWORD MANAGER

- name: Retrieve secrets from Keeper
  - id: ksecrets

with:

keeper-secret-config: \${{ secrets.KSM CONFIG }}

secrets:

- /custom\_field/P12\_Password

uses: Keeper-Security/ksm-action@5ad8c4f605874dc46869006e5ff9b159101274f4 # v1.0.8

/custom\_field/P12\_Certificate > env:CERTIFICATES\_P12 > env:CERTIFICATES\_P12\_PASSWORD /custom\_field/SIMPLEMDM\_API\_KEY > env:SIMPLEMDM\_API\_KEY

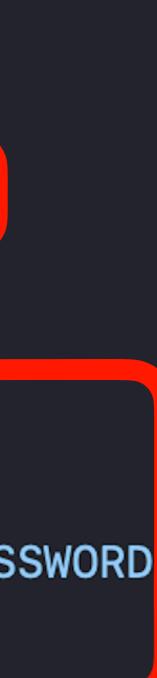

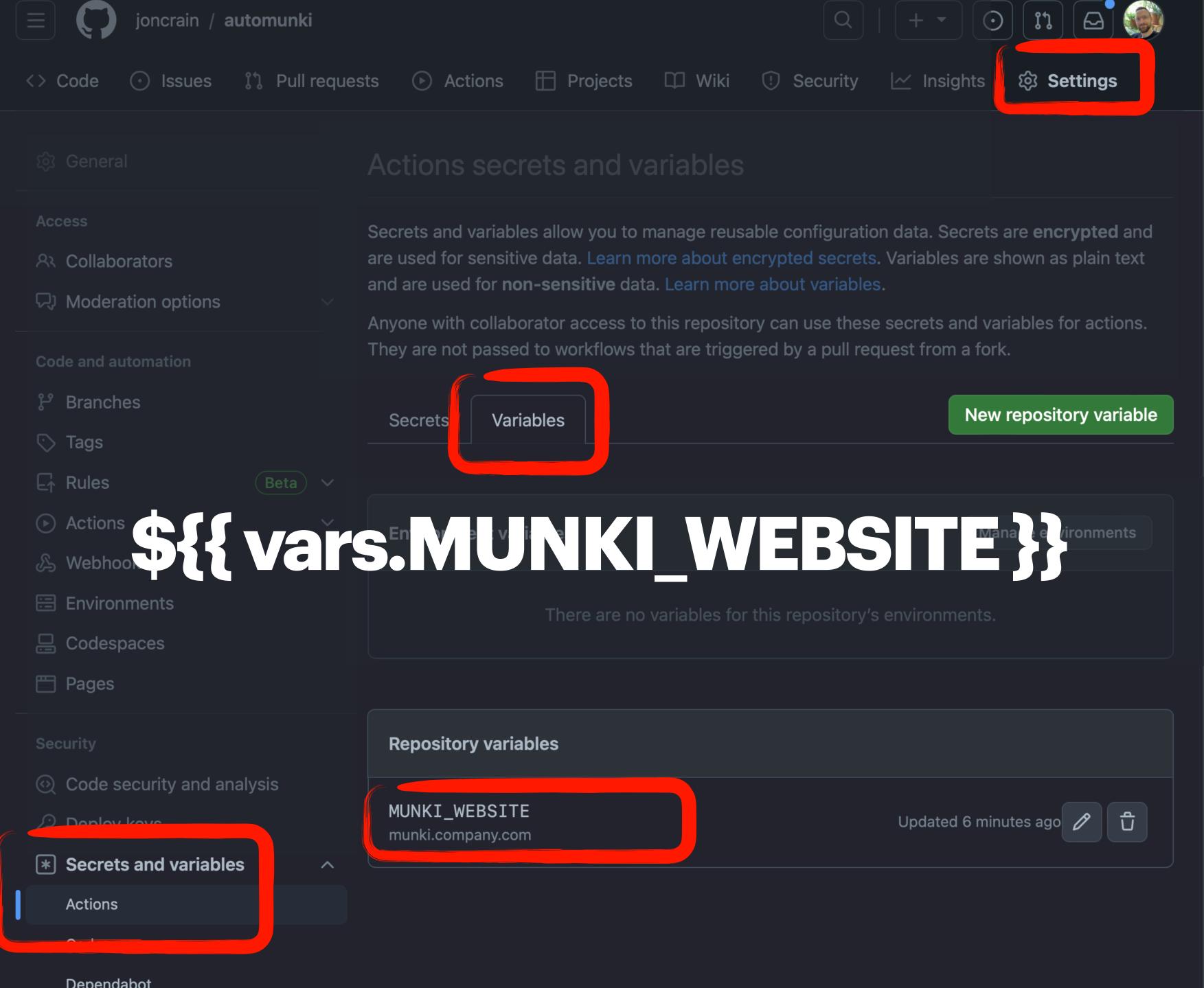

| 75 | python3 ./autopkg_src/auto   |
|----|------------------------------|
| 76 | env:                         |
| 77 | RECIPE: \${{ aithub.event.   |
| 78 | SUMMARY_WEBHOOK_TOKEN: \${   |
| 79 | GITHUB TOKEN: \${{ secrets   |
| 80 | MUNKI_WEBSITE: \${{ vars.M   |
| 33 | SUMMARY_WEBHOOK = os.environ |
| 34 | MUNKI_WEBSITE = os.environ.g |
| 65 | SUMMARY_WEBHOOK              |
|    |                              |
| 66 | GITHUB_TOKEN: *>             |
| 67 | MUNKI_WEBSITE: r             |
|    |                              |

- name: Run AutoPkg

run:

73

74

# munki

# .com

- \*\*
- .get("SUMMARY\_WEBHOOK\_TOKEN", None) get("MUNKI\_WEBSITE", "munki.example.com")
- { secrets.SUMMARY\_WEBHOOK\_TOKEN }} RW REPO TOKEN } /UNKI\_WEBSITE }}
- inputs.recipe }}
- topkg\_tools.py -l ./autopkg\_src/recipe\_list.jsor

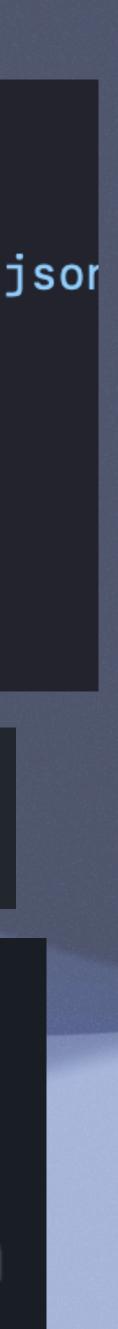

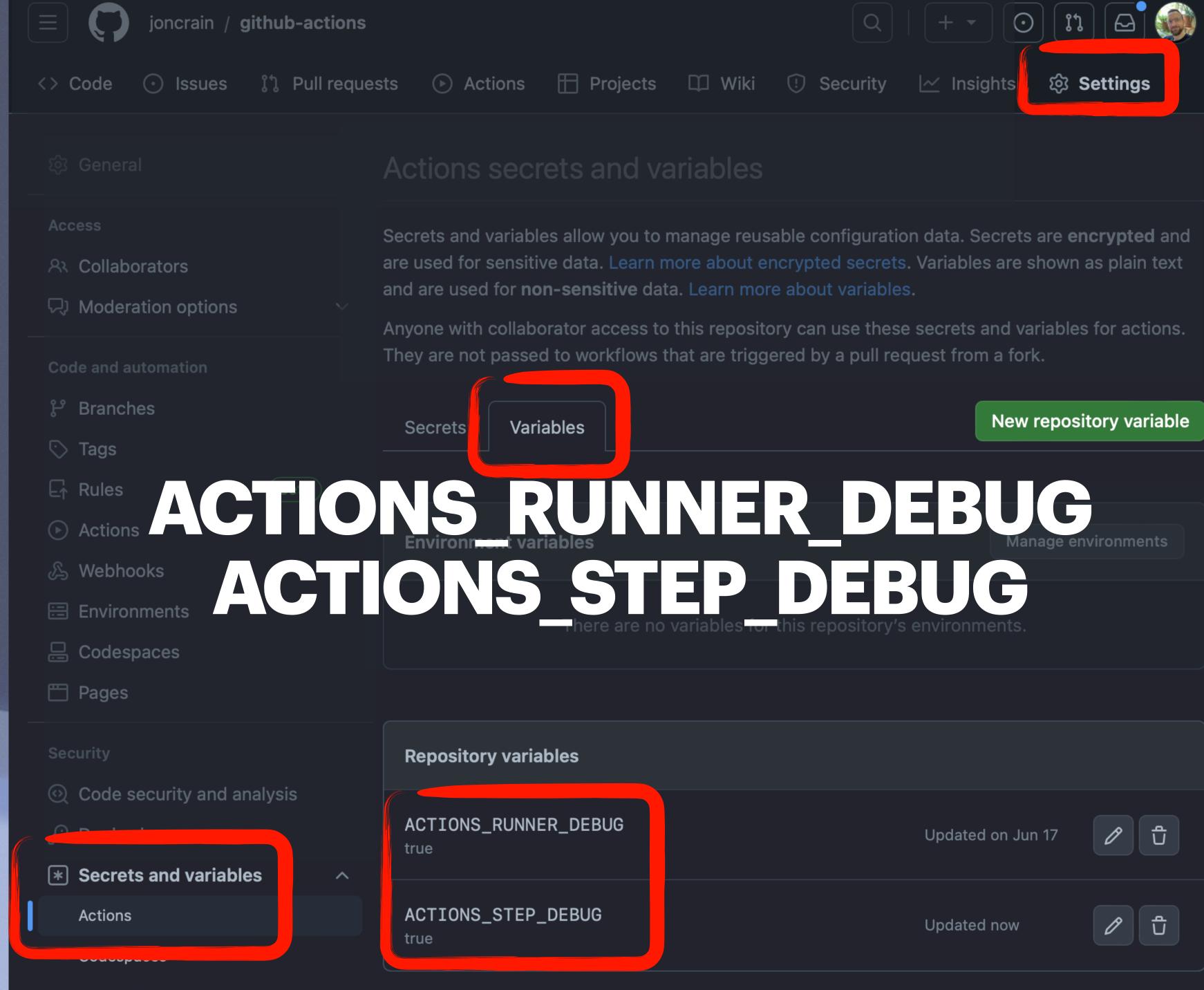

| oles         |                                                 | New reposit    | ory variable    |
|--------------|-------------------------------------------------|----------------|-----------------|
| DICS         | NER DEE                                         | interinge city | vironments      |
| There are no | DEBU<br>variables for this repository's environ | iments.        |                 |
| es           |                                                 |                |                 |
| _DEBUG       | Updat                                           | ed on Jun 17   | <i>ا</i> گ      |
| EBUG         | Updat                                           | ed now         | <i>ل</i> اً (1) |

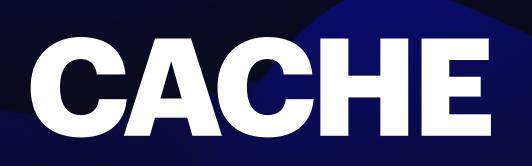

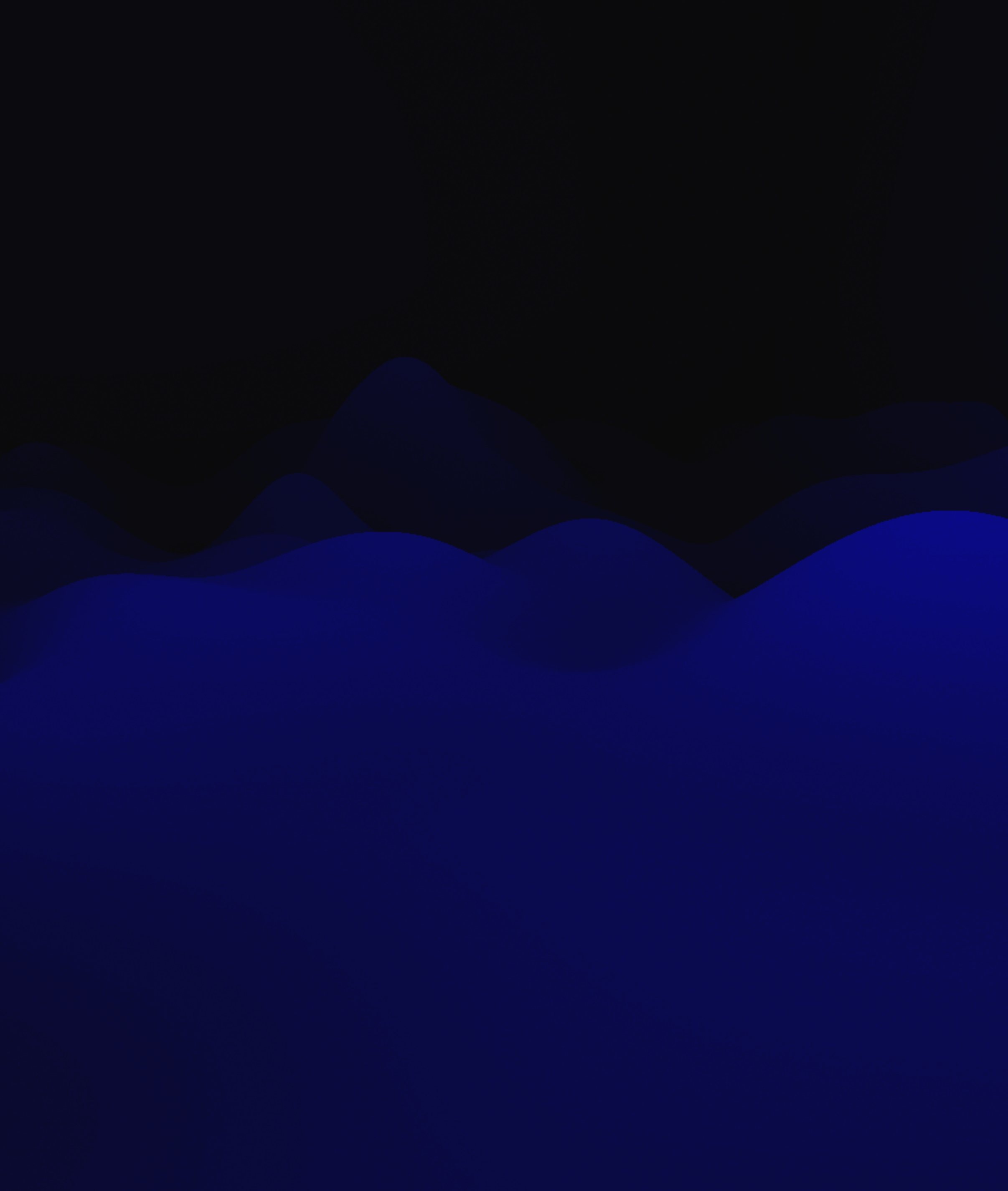

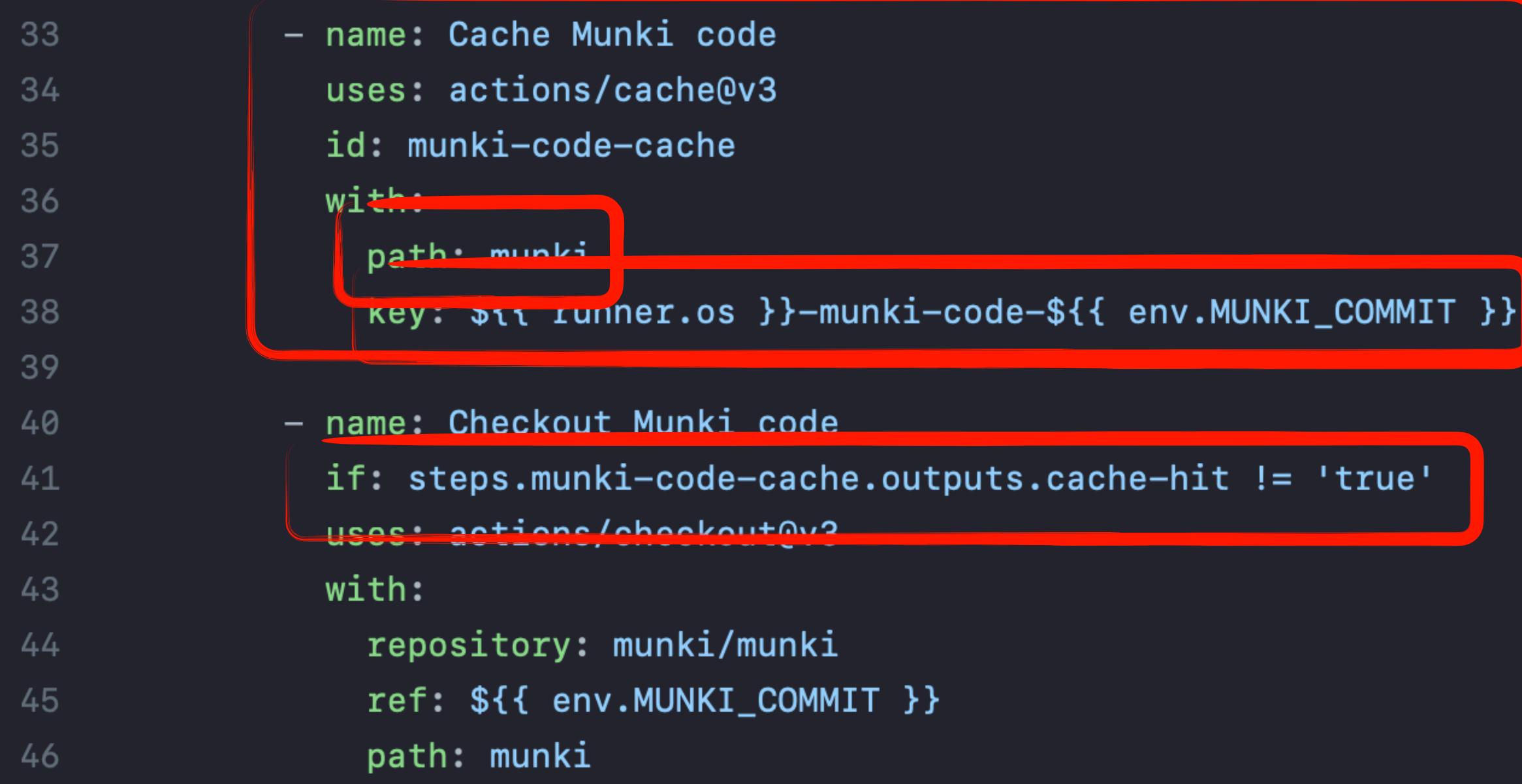

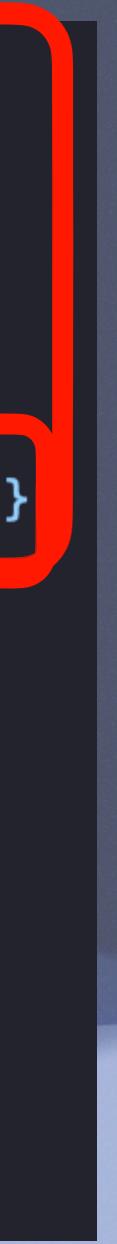

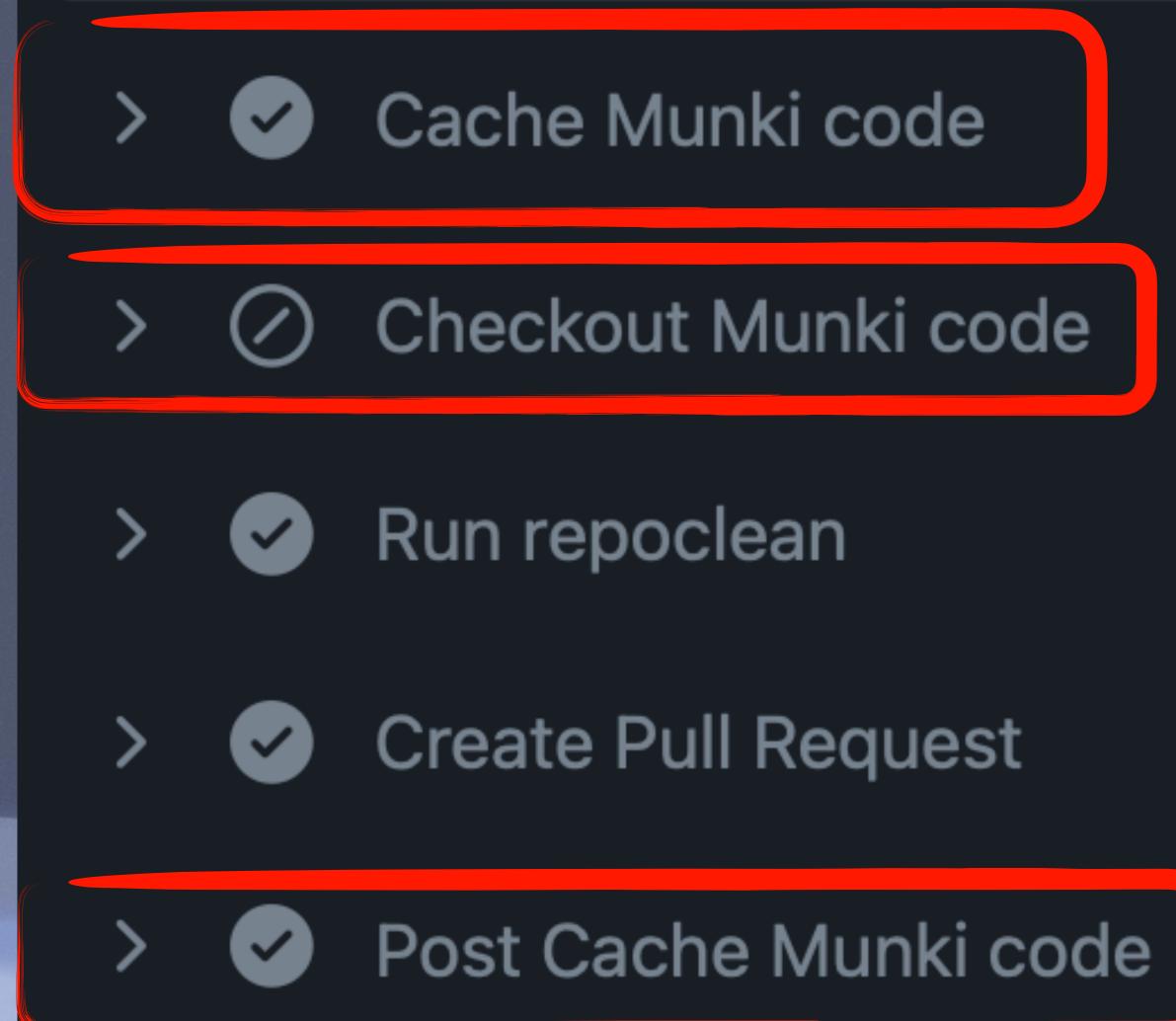

# Caches

Showing caches from all workflows. Learn more about managing caches.

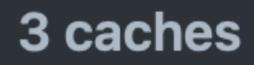

# Linux-munki-code-252fa782ae5f680c6d3d9c5b163ea495564b2a77

4.7 MB cached 3 months ago

# Linux-python-cache-3.9.13

76 MB cached 3 months ago

main

main

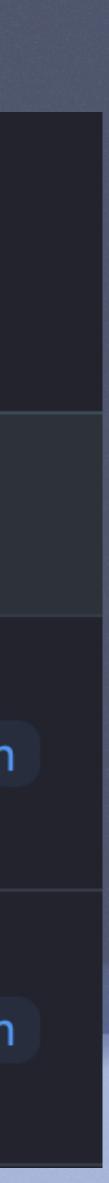

# ART FACTS

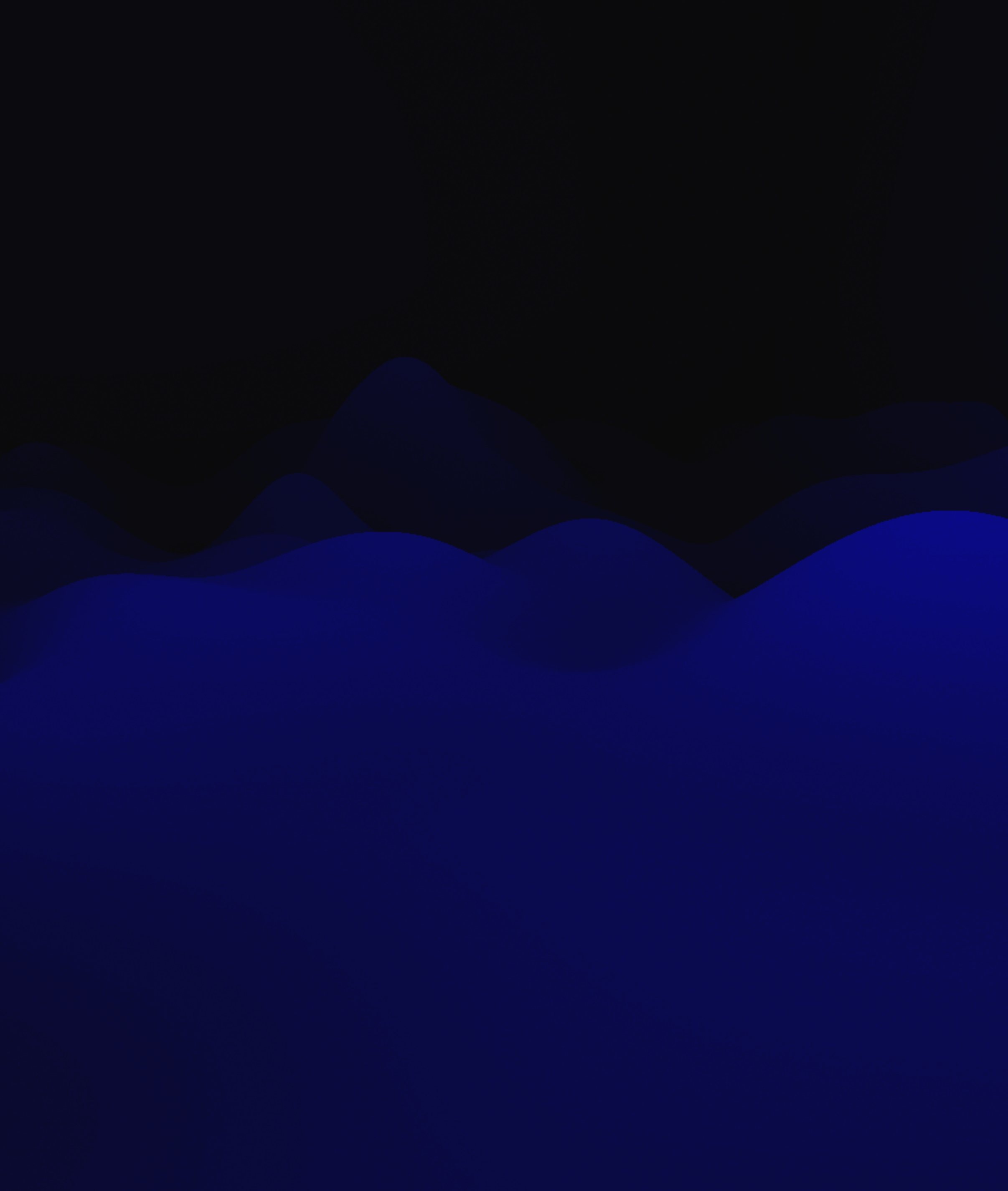

|       |          |       | job_1:       | 7        |  |
|-------|----------|-------|--------------|----------|--|
|       |          | and 7 | name: Add 3  | 8        |  |
|       | b_2:     | 20 jo | runs-on: ubu | 9        |  |
| ltipl | name: Mu | 21    | steps:       | 10       |  |
|       | needs: j |       | – shell: I   | 11       |  |
|       | runs-on• | 23    | run:         | 12       |  |
| 39    | steps.   | 24    | expr (       | 13       |  |
|       | – nam    | 20    | – name: Uj   | 14       |  |
| 41    | use      | 26    | uses: a      | 15       |  |
| 42    | wit      | 27    | with:        | 16       |  |
| 43    | n        | 28    | name:        | 17       |  |
| 44    | - 5116   | 29    | path:        | 18       |  |
|       | run      | 30    | pucifi       | <u> </u> |  |
| 46    | V        | 31    |              |          |  |
| 47    | e        | 32    |              |          |  |
| 48    | — nam    | 33    |              |          |  |
|       | use      | 34    |              |          |  |
| 49    | wit      | 35    |              |          |  |
| 50    | n        | 36    |              |          |  |
| 51    | р        | 37    |              |          |  |
| 52    |          |       |              |          |  |

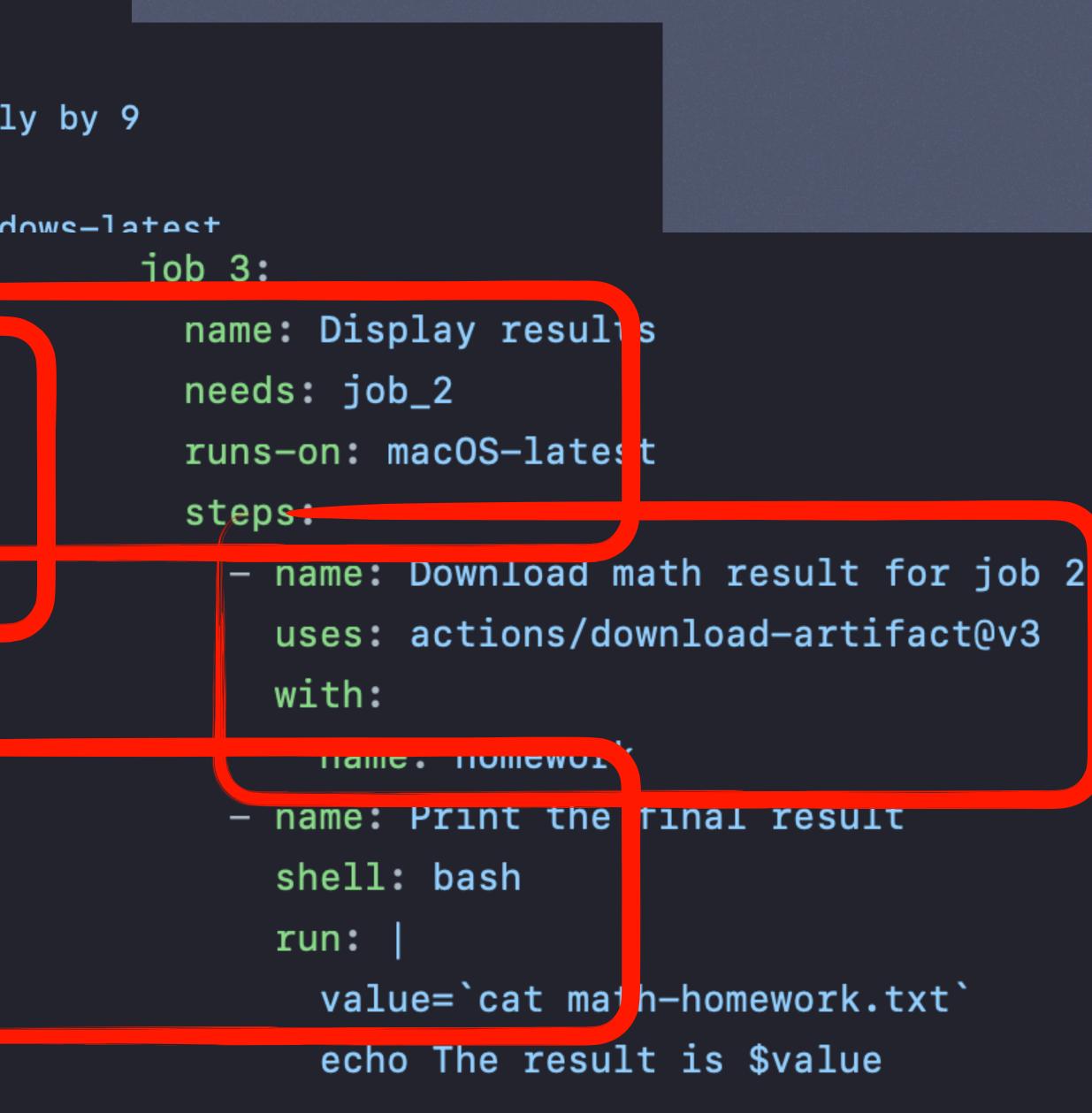

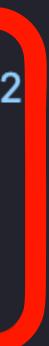

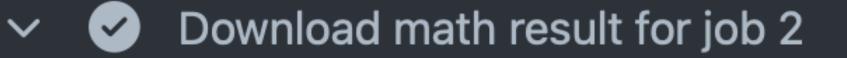

- 1 Run actions/download-artifact@v3
- 4 Starting download for homework
- 5 Directory structure has been setup for the artifact
- 6 Total number of files that will be downloaded: 1
- 7 Artifact homework was downloaded to /Users/runner/wo
- 8 Artifact download has finished successfully
- $\sim$  **Original Print the final result** 
  - 1 ▶ Run value=`cat math-homework.txt`
  - 5 The result is 90

Name

homework

Size

3 Bytes

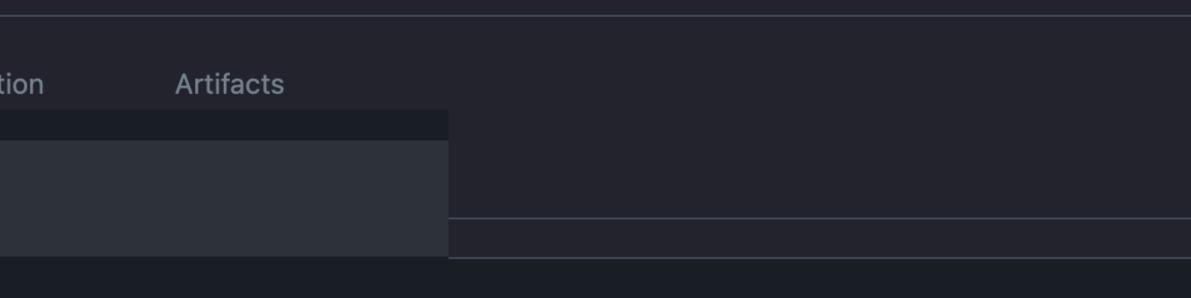

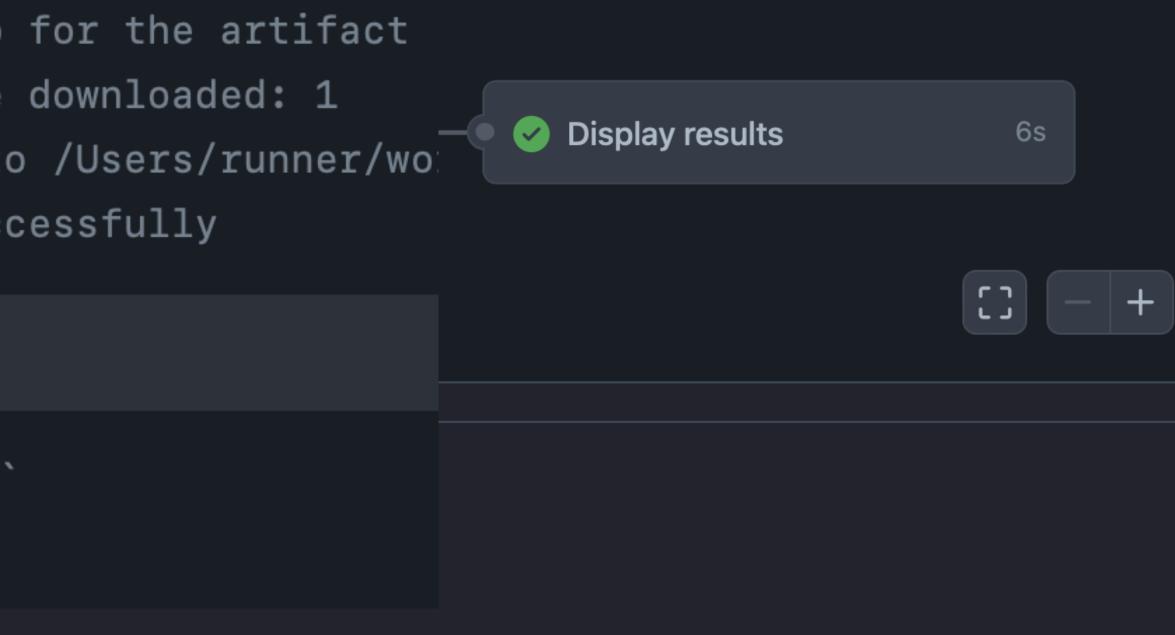

បិ

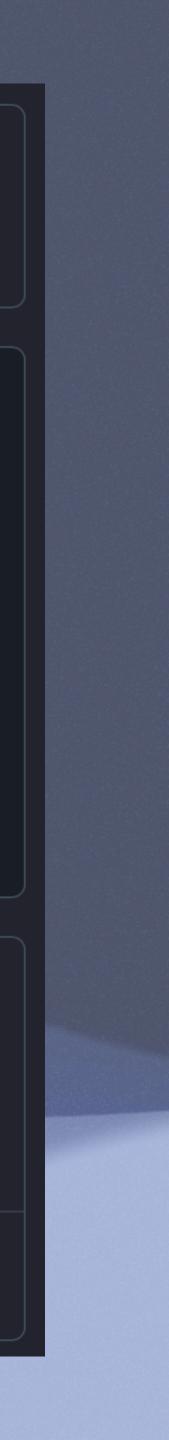

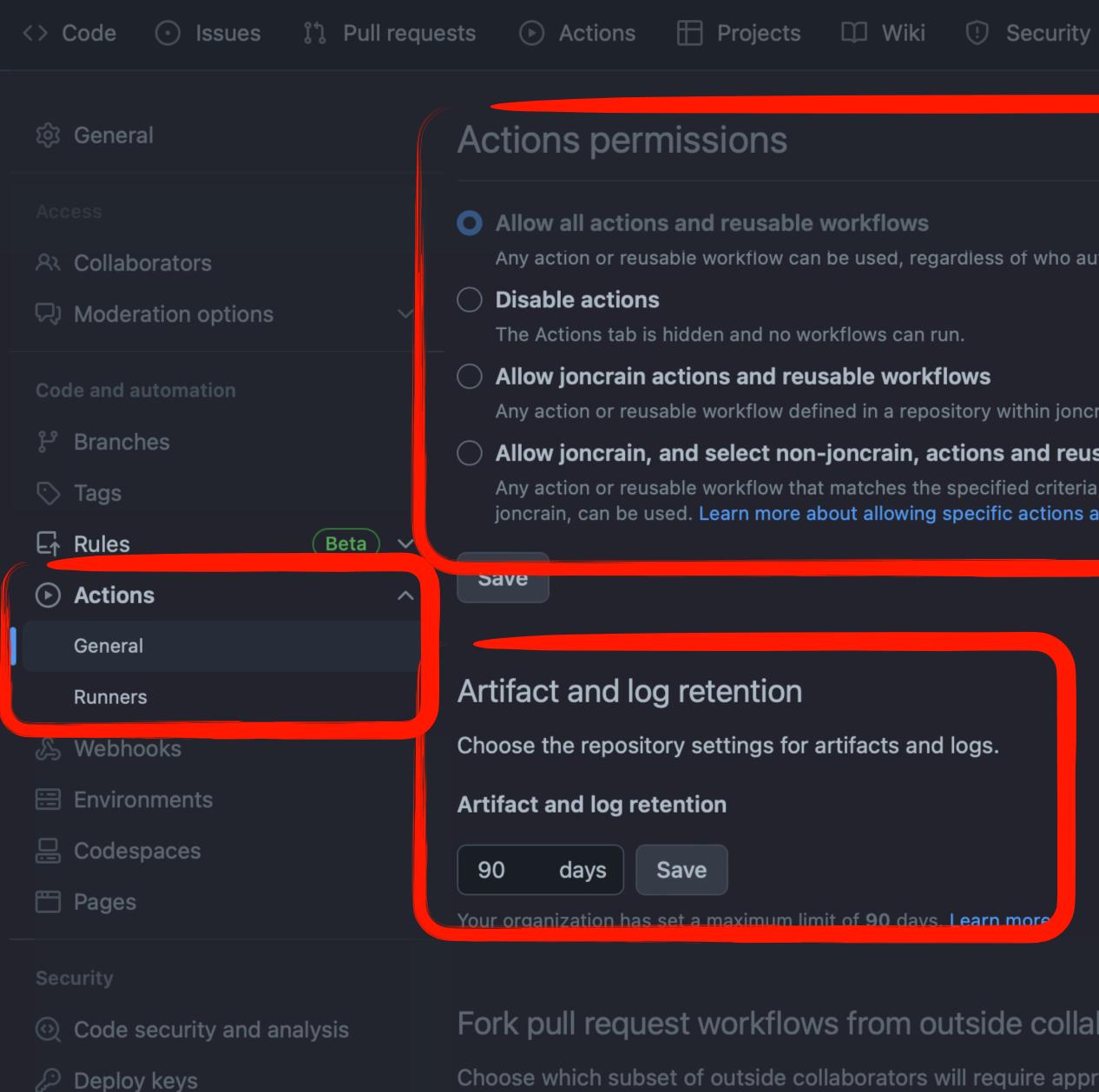

\* Secrets and variables

## Allow all actions and reusable workflows

Any action or reusable workflow can be used, regardless of who authored it or where it is defined.

The Actions tab is hidden and no workflows can run.

### Allow joncrain actions and reusable workflows

Any action or reusable workflow defined in a repository within joncrain can be used.

## Allow joncrain, and select non-joncrain, actions and reusable workflows

Any action or reusable workflow that matches the specified criteria, plus those defined in a repository within joncrain, can be used. Learn more about allowing specific actions and reusable workflows to run.

Choose the repository settings for artifacts and logs.

Your organization has set a maximum limit of 90 days. Learn more

# Fork pull request workflows from outside collaborators

Choose which subset of outside collaborators will require approval to run workflows on their pull requests. Learn more about approving workflow runs from public forks.

# Require approval for first-time contributors who are new to GitHub

### Require approval for first-time contributors

# MAC RELATED ACTIONS

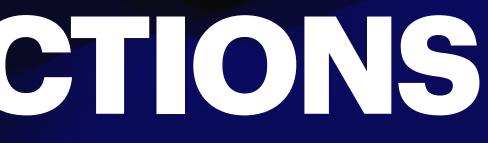

# **CODE VERIFICATION/LINTING**

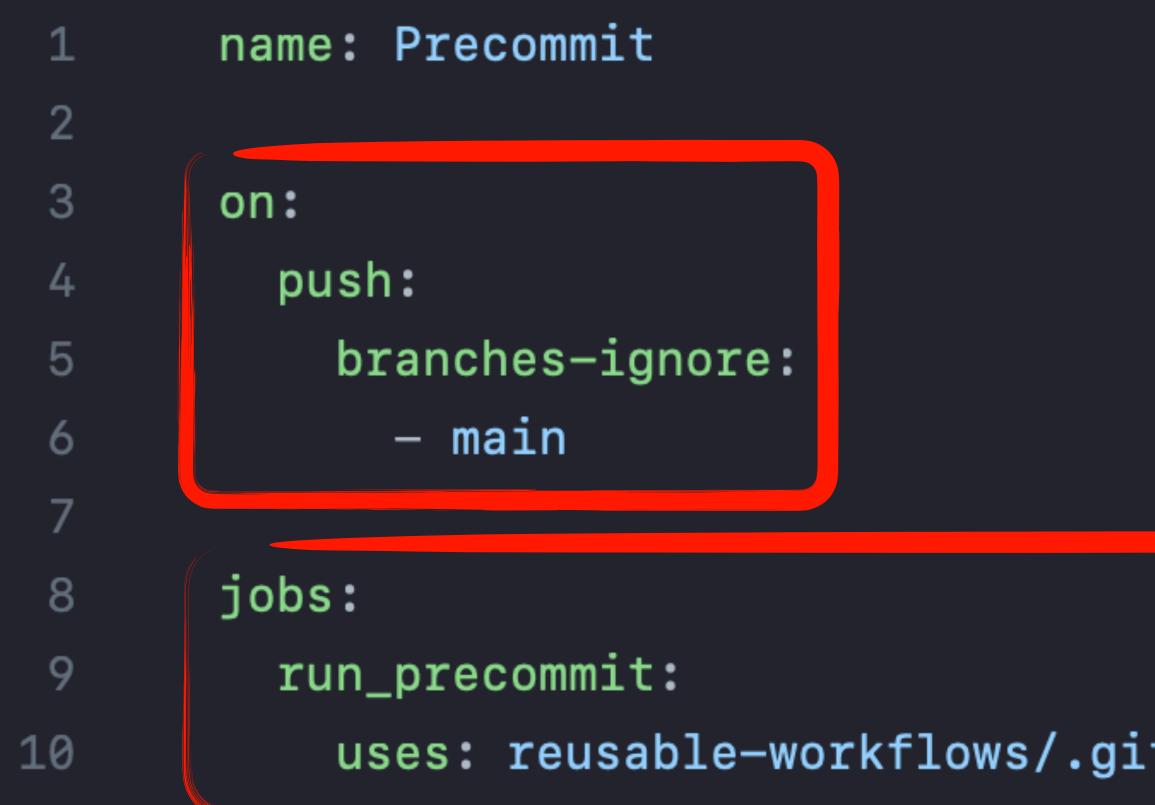

# uses: reusable-workflows/.github/workflows/reusable\_precommit.yaml@main

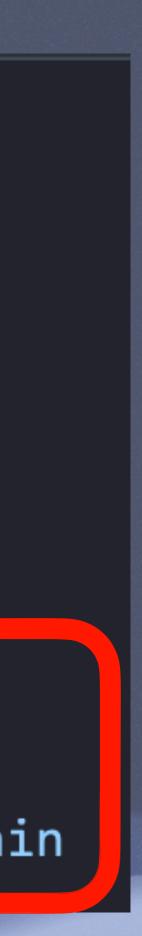

| 1  | name: reusabl |
|----|---------------|
| 2  |               |
| 3  | on:           |
| 4  | workflow_ca   |
| 5  |               |
| 6  | jobs:         |
| 7  | pre-commit:   |
| 8  | runs-on:      |
| 9  | timeout-m     |
| 10 | steps:        |
| 11 | - uses: a     |
| 12 | - uses: a     |
| 13 | with:         |
| 14 | nvtho         |
| 15 | - uses: p     |
|    |               |

# le pre-commit

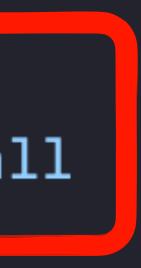

ubuntu-latest inutes: 2

actions/checkout@v3 actions/setup-python@v4

n-version: '3.11'

pre-commit/action@v3.0.0

# BUILDING PACKAGES

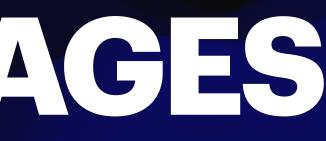

| 17 | steps:                              |
|----|-------------------------------------|
| 18 | – name: Checkout                    |
| 19 | uses: actions/checkout@v            |
| 20 |                                     |
| 21 | – name: Import Signing Cer          |
| 22 | <pre>uses: apple-actions/impo</pre> |
| 23 | with:                               |
| 24 | p12-file-base64: \${{ s             |
| 25 | p12-password: \${{ secr             |
| 26 |                                     |
| 27 | – name: Find and Replace            |
| 28 | run:                                |
| 29 | /usr/bin/sed —i '' 's/              |
| 30 | /usr/bin/sed —i '' 's/              |
| 31 |                                     |
| 32 | – name: Run munkipkg                |
| 33 | id: munkipkg                        |
| 34 | uses: joncrain/munkipkg-            |
| 35 | with:                               |
| 36 | <pre>pkg_subdir: pkg_exampl</pre>   |
| 07 |                                     |

~ ~ ~

rt

ort-codesign-certs@8f1f4d258d6deeb3f85395452e2

secrets.CERTIFICATES\_P12 }}
rets.CERTIFICATES\_P12\_PASSWORD }}

/pkg\_version/\${{ matrix.pkg\_version }}/g' "pkg /pkg\_version/\${{ matrix.pkg\_version }}/g' "pkg

-action@v1.5

le/foo

| 53 | – name: Notarize and staple package           |
|----|-----------------------------------------------|
| 54 | <pre>id: notarize_and_staple</pre>            |
| 55 | run:                                          |
| 56 | "\$XCODE_PATH/Contents/Develope:              |
| 57 | "\$XCODE_PATH/Contents/Develope:              |
| 58 | "\$XCODE_PATH/Contents/Develope:              |
| 59 |                                               |
| 60 | - name: Generate changelog                    |
| 61 | <pre>if: \${{ false }} # disable job or</pre> |
| 62 | <pre>id: changelog</pre>                      |
| 63 | uses: metcalfc/changelog-generate             |
| 64 | with:                                         |
| 65 | <pre>myToken: \${{ secrets.GITHUB_TO</pre>    |
| 66 | reverse: 'true'                               |
| 17 |                                               |

https://github.com/macadmins/munki-builds/blob/5db0597a74396d2a30ffc117d973563f89f4b258/.github/workflows/build\_munki.yml

### Э

r/usr/bin/notarytool" store-credentials --apple-id "o r/usr/bin/notarytool" submit "./munki/\$MUNKI\_PKG\_PATH r/usr/bin/stapler" staple "./munki/\$MUNKI\_PKG\_PATH"

r now

or@afdcb9470aebdb2252c0c95a1c130723c9e21f3a # v4.1

KEN }}

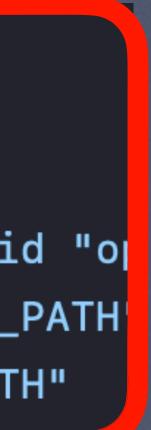

.1

# RUNNING AUTOPKG GITHUB.COM/JONCRAIN/AUTOMUNKI

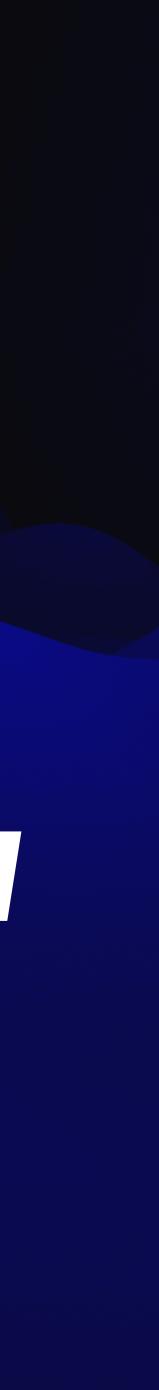

| <> Code  | 💿 Issues ເງ Pull requ             | uests 🕞 Actions 🖽 Proje          | ects 🖾 Wiki | 🕑 Securi   | ty 🗠 Insights | ô Settings                                       |  |  |
|----------|-----------------------------------|----------------------------------|-------------|------------|---------------|--------------------------------------------------|--|--|
| 虁 auto   | omunki Public                     |                                  |             | 🛇 Pin      | • Unwatch 1   |                                                  |  |  |
|          |                                   |                                  |             |            |               |                                                  |  |  |
| ှို mair | n 🗸 🐉 1 branch  🕞 0 t             | tags                             | Go to file  | Add file - | <> Code -     | About                                            |  |  |
| 虁 jon    | n <b>crain</b> Update GoogleChrom | Munki repo with built in autopkg |             |            |               |                                                  |  |  |
| .git     | thub/workflows                    | Update autopkg.yml               |             |            | 1 minute ago  | か MIT license                                    |  |  |
| aut      | topkg_src                         | Update GoogleChrome.munki.re     | cipe        |            | now           | - Activity                                       |  |  |
| ico      | ons                               | Initial code commit              |             |            | 2 months ago  | <ul><li>☆ 0 stars</li><li>⊙ 1 watching</li></ul> |  |  |
| 🖿 ma     | anifests                          | Initial code commit              |             |            | 2 months ago  | ళి 2 forks                                       |  |  |
| 🖿 pkg    | gsinfo                            | feat: Merged autopkg-TeamView    | /er_15.43.9 |            | 2 hours ago   |                                                  |  |  |
| 🗅 .git   | tignore                           | feat: Add automerge              |             |            | last month    | Releases                                         |  |  |
| 🗅 .pre   | re-commit-config.yaml             | Initial code commit              |             |            | 2 months ago  | No releases published                            |  |  |
| LIC      | CENSE                             | Initial code commit              |             |            | 2 months ago  | Create a new release                             |  |  |
| 🕒 RE     | ADME.md                           | adding slack summary             |             |            | 2 months ago  | Packages                                         |  |  |
| D pyp    | project.toml                      | Initial code commit              |             |            | 2 months ago  | No packages published                            |  |  |

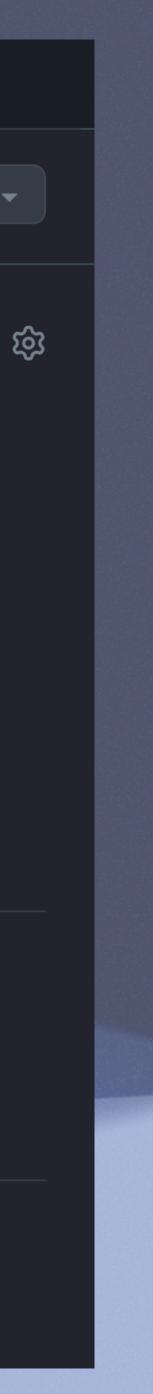

| F 🗜 main 🗕 automunk               | <i autopkg_src="" th="" 📮<=""><th></th><th>Q Go to file</th><th>t Add file 🗸</th></i> |                                       | Q Go to file | t Add file 🗸                      |
|-----------------------------------|---------------------------------------------------------------------------------------|---------------------------------------|--------------|-----------------------------------|
| <b>joncrain</b> Update GoogleChro | me.munki.recipe                                                                       |                                       |              | b299d6b · 4 minutes ago 🕚 History |
| Name                              |                                                                                       | Last commit message                   |              | Last commit dat                   |
|                                   |                                                                                       |                                       |              |                                   |
| Recipes                           |                                                                                       | feat: Adding preprocessor             |              | last mont                         |
| overrides                         |                                                                                       | Update GoogleChrome.munki.recipe      |              | 4 minutes ago                     |
| autopkg_metadata.json             |                                                                                       | feat: Update autopkg_metadata.json 20 | 23-06-22     | last mont                         |
| autopkg_tools.py                  |                                                                                       | more reverting                        |              | 3 weeks ago                       |
| Cache_utils.py                    |                                                                                       | feat: Add metadata cache              |              | last month                        |
| 🗋 git_utils.py                    |                                                                                       | Split files                           |              | 2 months ago                      |
| recipe_list.json                  |                                                                                       | Code clean                            |              | 2 months ago                      |
| repo_list.txt                     |                                                                                       | Code clean                            |              | 2 months ago                      |
| requirements.txt                  |                                                                                       | update requirements                   |              | 2 months ago                      |
| Slack_utils.py                    |                                                                                       | Split files                           |              | 2 months ago                      |
|                                   |                                                                                       |                                       |              |                                   |

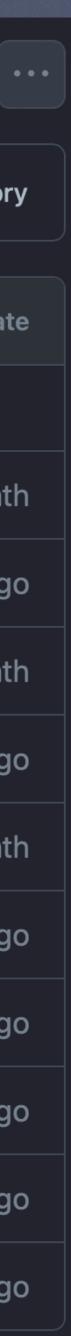

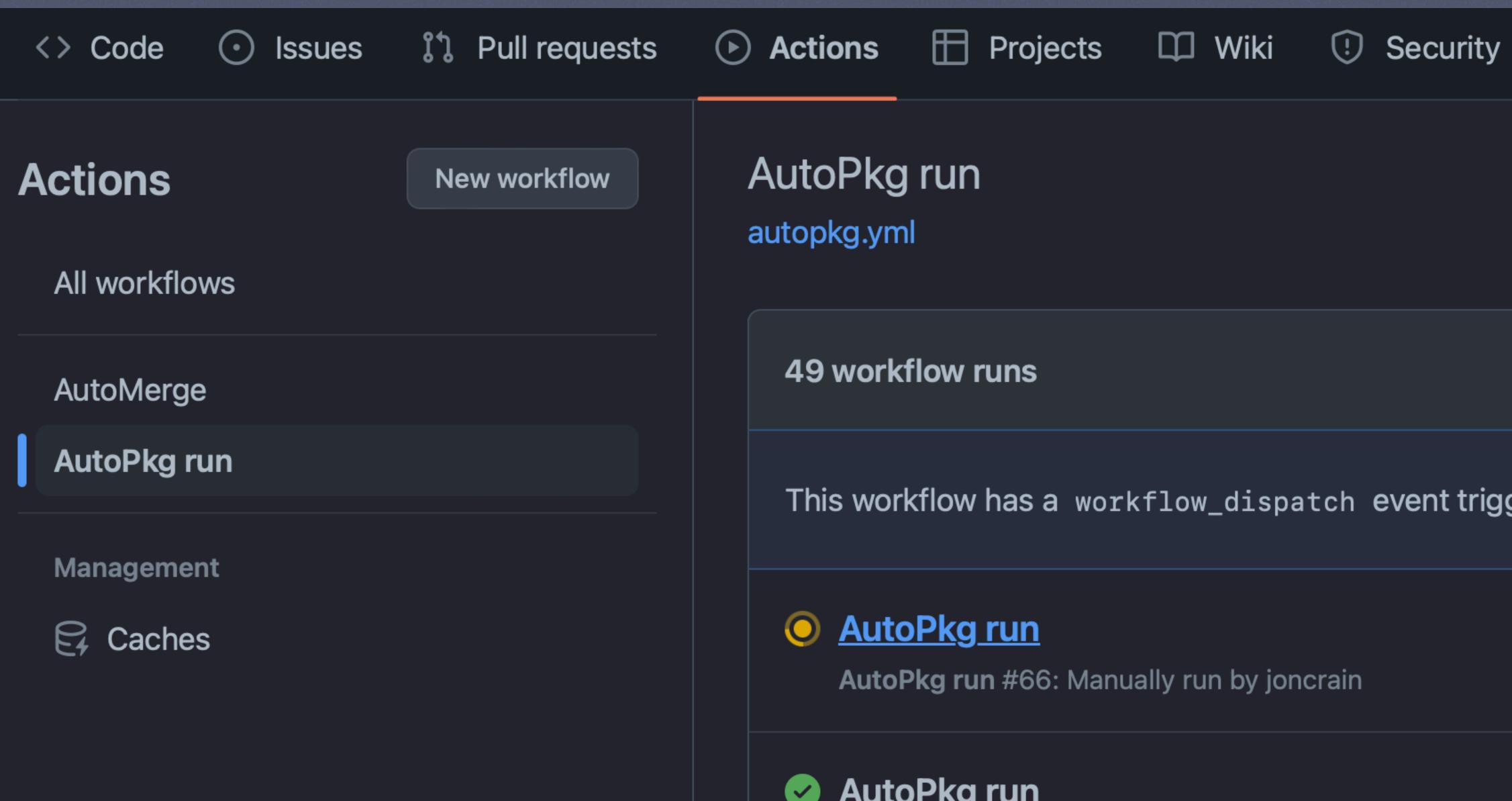

This workflow has a workflow\_dispatch event trigger.

### AutoPkg run

AutoPkg run #65: Manually run by joncrain

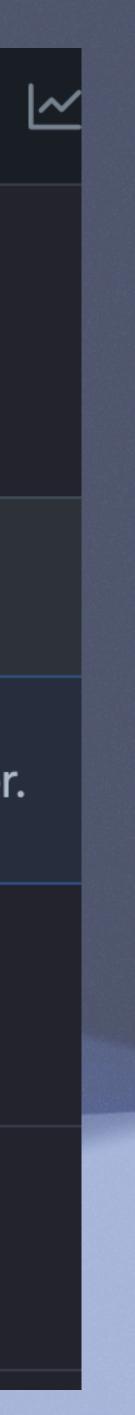

| G Summary   | AutoPkg            |
|-------------|--------------------|
| Jobs        | Started 7m 25s ago |
| O AutoPkg   | > 🥑 Set up job     |
| Run details | > 🕑 Checkout this  |
| ن Usage ال  | > 🥑 Install Munki  |

S Workflow file

O Run AutoPkg

Install AutoPkg

> 🥑 pip Install

>

>

>

>

>

>

Gather Logs

### Q Search logs

this repo

Configure AutoPkg

Configure AutoPkg Repos

Run makecatalogs

Run actions/setup-python@v4

Run actions/cache@v3

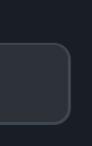

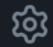

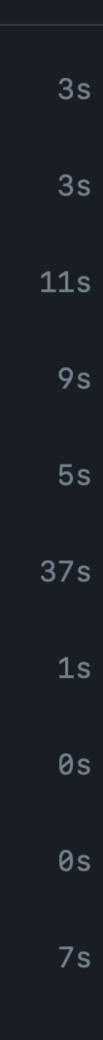

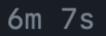

12:56 Imported PlasticSCM-cloud 11.0.16.8108 Catalogs: test **Package Path:** PlasticSCM-cloud-11.0.16.8108.dmg **Pkginfo Path:** PlasticSCM-cloud-11.0.16.8108.plist

Imported PowerShell 7.2.13 Catalogs: test Package Path: PowerShell-x64-7.2.13.pkg Pkginfo Path: PowerShell-7.2.13.plist

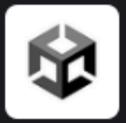

**IT CPE Notifications** APP 1:04 AM Imported TechSmithSnagit 2023.2.0 Catalogs: test Package Path: TechSmithSnagit-2023.2.0.dmg **Pkginfo Path:** TechSmithSnagit-2023.2.0.plist

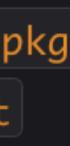

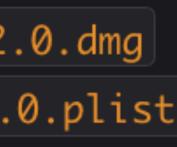

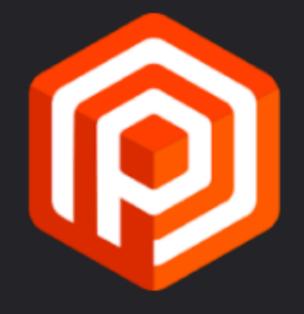

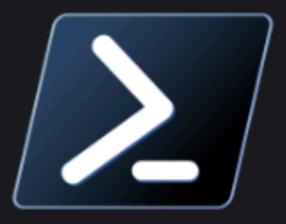

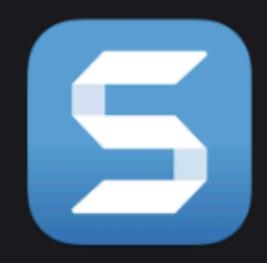

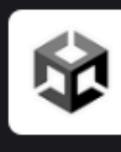

**IT CPE Notifications APP** 1:09 AM The following items have been updated

Application Blender BlenderARM Creative Cloud Installer GoogleChrome Opera Postman PostmanARM Rider RiderARM TextExpander TeamViewer

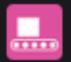

Autopkg Automated Run | Yesterday at 1:09 AM

Version 3.6.1 3.6.1 5.11.0.522.1 115.0.5790.98 100.0.4815.76 10.16.0 10.16.0 2023.1.4 2023.1.4 7.6 15.43.9

## feat: Update trust for Tunnelblick #491

**%** Merged

Conversation
 O
 O
 O

BOT

commented on Jun 7

autopkg\_src/overrides/Tunnelblick.munki.recipe: FAILED Path: /Users/runner/work/it-cpe-munki-repo/it-cpe-munkirepo/autopkg\_src/repos/com.github.autopkg.homebysixrecipes/Tunnelblick/Tunnelblick.download.recipe commit 6dff1576d76f1038398d4a522e2aadd8766f660c Author: opus-nbo 44579933+opus-nbo@users.noreply.github.com Date: Mon Jun 5 09:18:03 2023 +0200

Ū Update Tunnelblick.download.recipe diff --git a/Tunnelblick/Tunnelblick.download.recipe b/Tunnelblick/Tunnelblick.down....dd index ed9d3c4..3f44110 100644

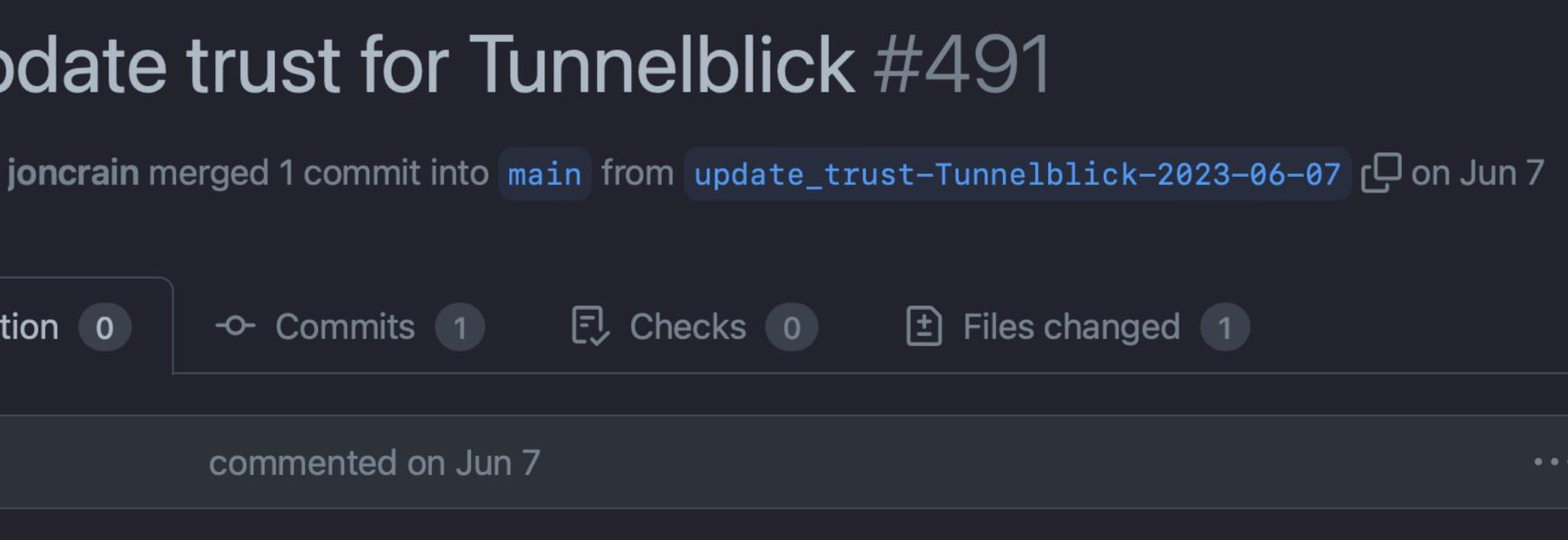

- Parent recipe com.github.homebysix.download.Tunnelblick contents differ from expected.

# STREAMLINING YOUR MACOS ADMINISTRATION WITH GITHUBACTIONS

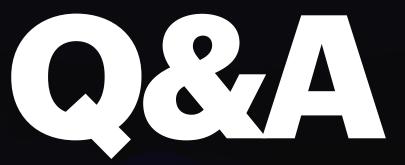

JON CRAIN | @JONCRAIN | JULY 2023

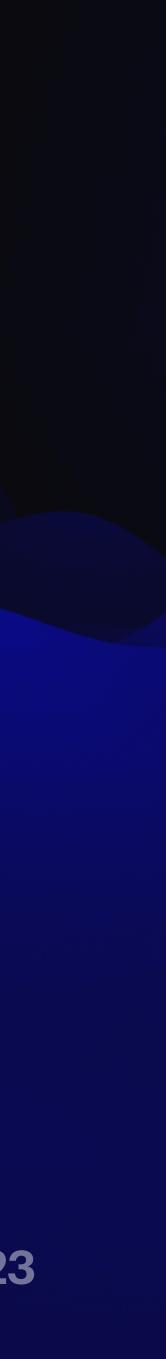

# BIT.LY/PSUMAC2023-110

## STREAMLINING YOUR MACOS ADMINISTRATION WITH GITHUBACTIONS

JON CRAIN | @JONCRAIN | JULY 2023

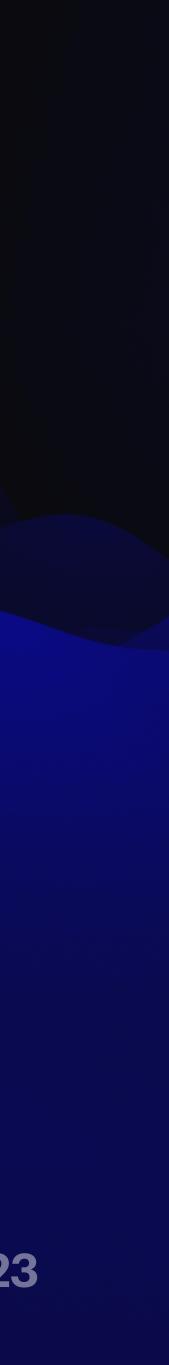

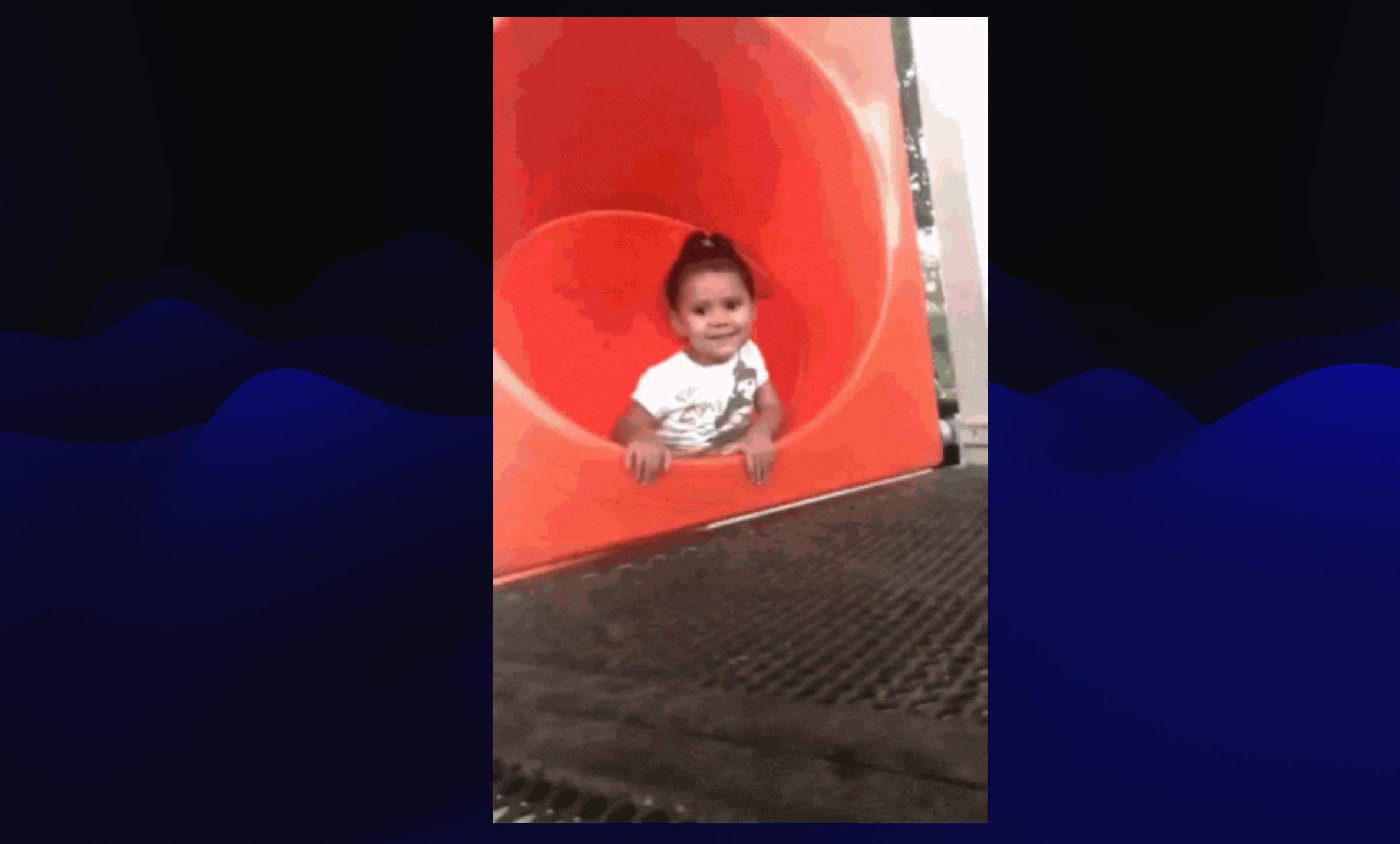